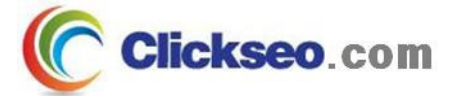

# GNU/Linux

## 리눅스 시스템 관리

### (Linux System Management)

**Seo, Doo-Ok**

**Clickseo.comclickseo@gmail.com**

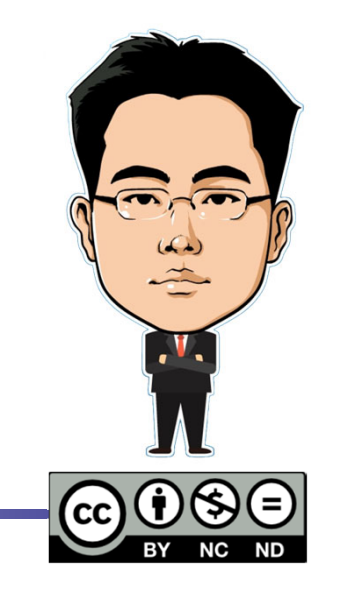

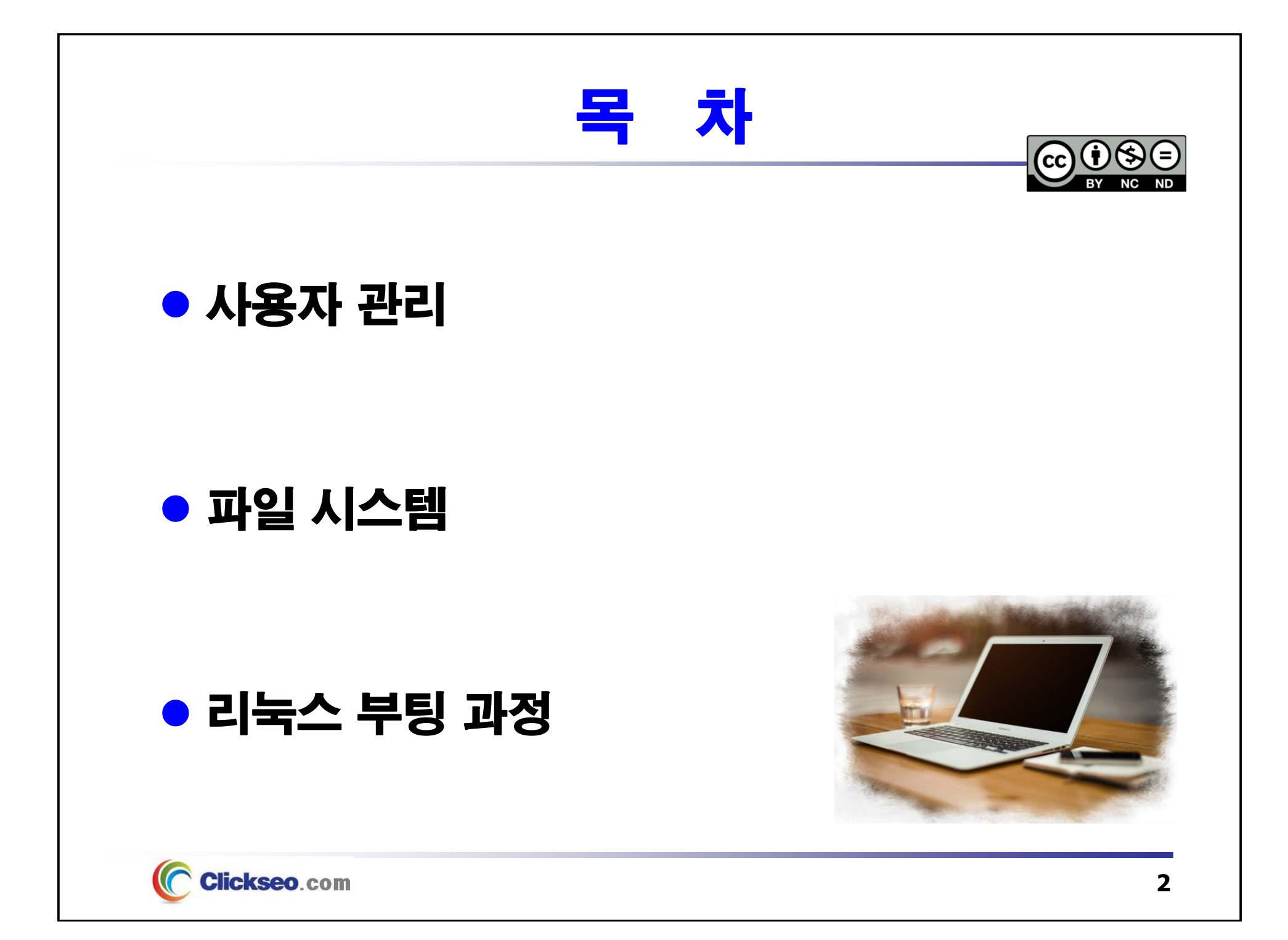

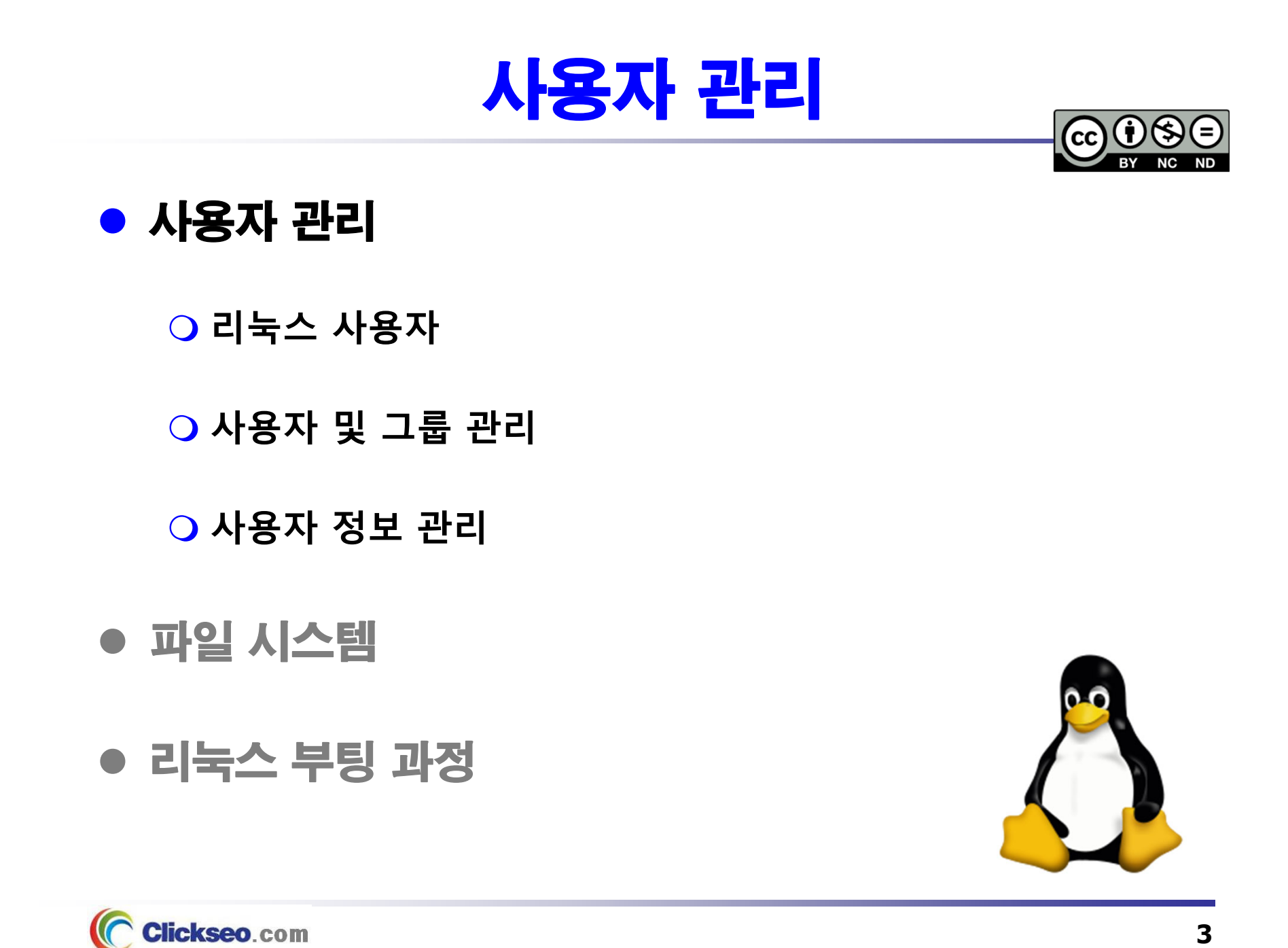

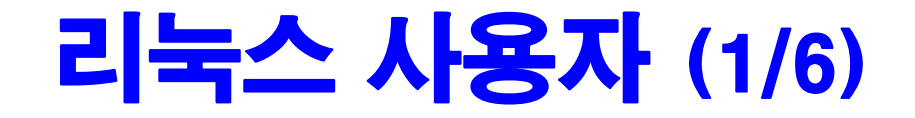

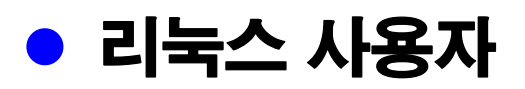

#### **"리눅스에서 모든 파일과 프로그램은 어떤 사용자에 의해 소유되어야 한다."**

- **파일이나 프로그램에 대한 접근 가능성**
	- • **UID**(User ID)**와 GID**(Group ID)**를 바탕으로 검사**
		- 수행중인 프로그램은 그것을 실행한 사용자의 권한과 허가권을 상속받는다.
- **패스워드**(Password)
	- • AT&T가 개발한 **DES**(Data Encryption Standard) 알고리즘
		- 초기 : 패스워드를 암호화하고 그 내용은 아무나 볼 수 있게 했다.
		- **해결방안 : 쉐도우 패스워드 기법, MD5 기법 채용(FreeBSD)**
- **홈 디렉터리**(Home Directory)
	- • **시스템에 로그인하는 모든 사용자가 자신의 환경 설정 파일을 저장하는 장소**
		- –대부분 **/home** 디렉터리에 각 계정의 홈 디렉터리 생성
		- 단, root 사용자는 별도의 디렉터리 생성 : **/root --** 유닉스에서는 **/**
	- • **시작 스크립트**
		- **.bashrc : bash 가 사용하는 시작 스크립트 파일의 이름**
		- 환경 설정 파일은 쉘 스크립트 형태로 존재한다.

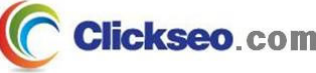

# 리눅스 사용자 (2/6)

## ● 사용자 계정 관련 파일 : /etc/passwd

### **/etc/passwd 파일**

**clickseo:x:1000:1000:Clickseo:/home/clickseo:/bin/bash**

- • **리눅스 사용자에 대한 정보 : 7개의 필드로 구성**
	- **1. 계정 이름**
	- **2. 암호화된 패스워드 : /etc/shadow 파일에 별도 보관**
	- **3. UID**(User ID)
	- **4. GID**(Group ID)
	- **5. 설명**
	- **6. 홈 디렉터리**
	- **7. 로그인 쉘 : 우분투에서는 /bin/bash 를 기본 쉘로 사용**

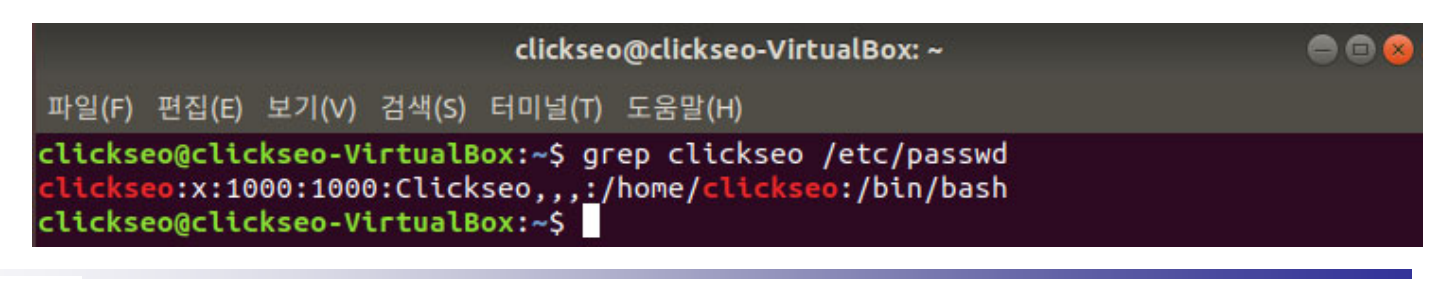

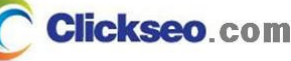

# 리눅스 사용자 (3/6)

### ● 사용자 계정 관련 파일 : /etc/shadow

#### **/etc/shadow 파일**

•**암호화된 패스워드 필드 외에도 패스워드 유효시한 및 계정 사용 여부에 관한 정보**

#### **clickseo:\$6\$2w/3k4gsQrRrbV9:17989:0:99999:7:::**

- **1. 계정 이름**
- **2. 암호화된 패스워드**
- **3. 최종 변경일** : 1970년 1월 1일부터 마지막으로 패스워드가 변경된 날짜 지정
- **4. 최소 기간(MIN)** : 패스워드를 변경한 후에 다시 변경이 가능한 날까지 남은 날짜 수
- **5. 최대 기간(MAX)** : 패스워드를 변경해야만 하는 날까지 남은 날짜 수
- **6. 경고 시간(Warning)** : 패스워드가 만료되기 전에 사용자에게 미리 경고하는 날짜 <sup>수</sup>
- **7. 비활성화(Inactive)** : 암호가 만료된 후에도 지정한 날짜 동안은 로그인 가능
- **8. 만료일(Expire)** : 1970년 1월 1일 이후로 사용자 계정이 만료되는 날짜 <sup>수</sup>
- **9. 예약 항목(Flag)** : 향후 사용할 목적으로 비워 <sup>둔</sup> 항목

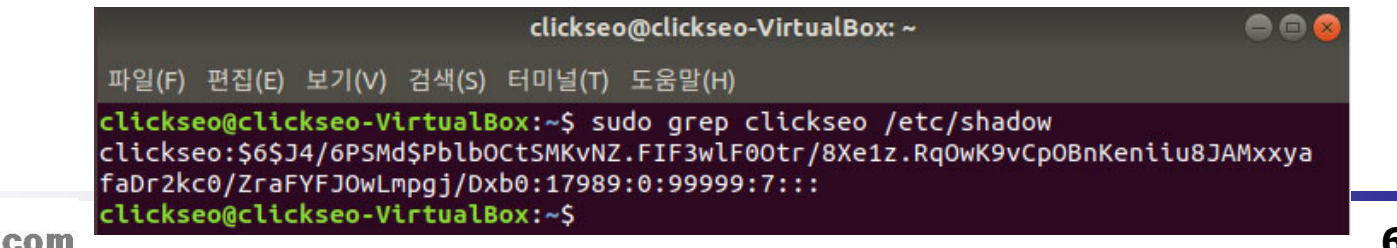

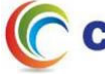

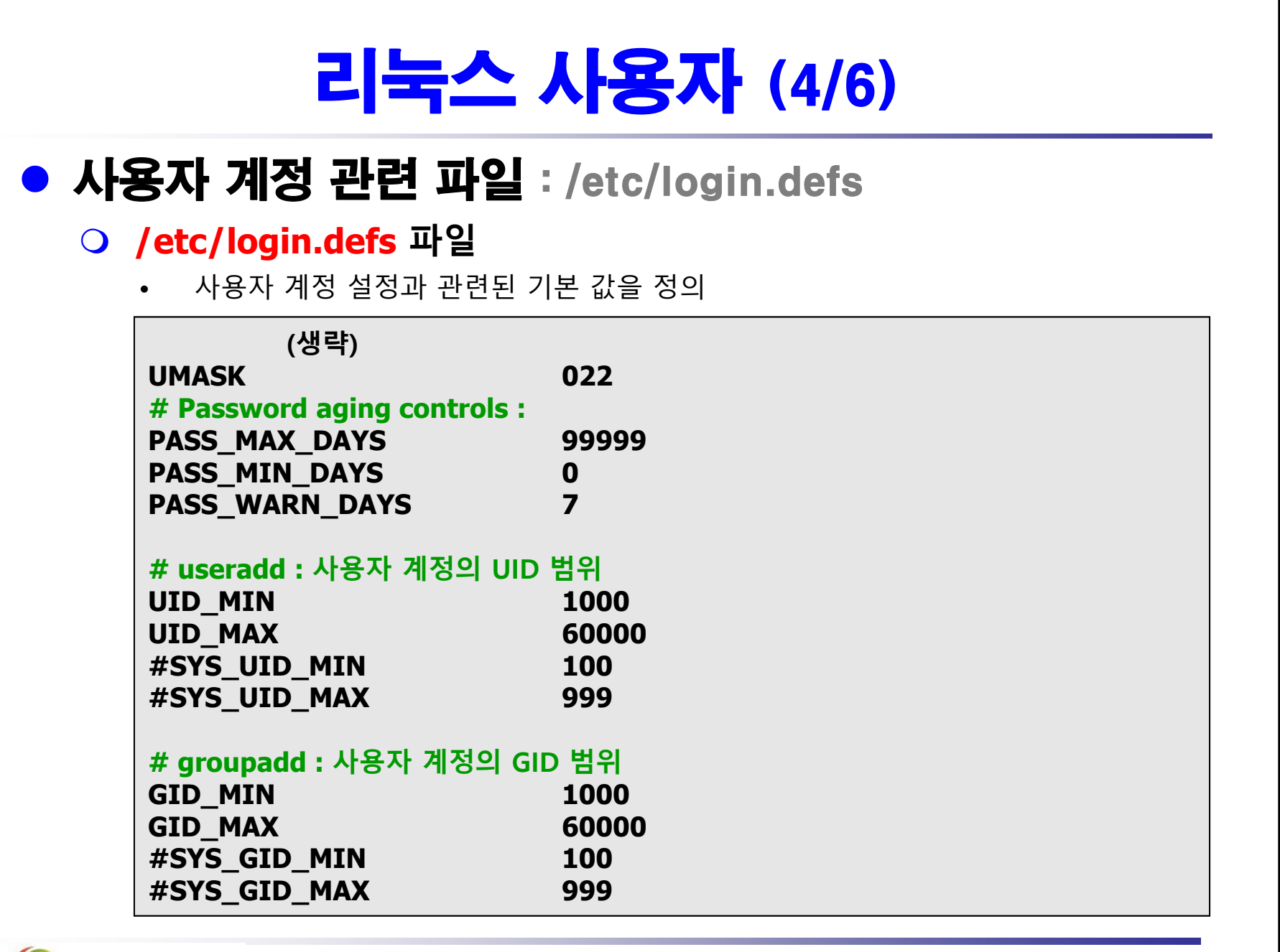

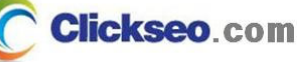

## 리눅스 사용자 (5/6)

## ● 사용자 계정 관련 파일 : /etc/group

### **/etc/group 파일**

•각 사용자는 적어도 하나의 그룹에 속하고, 필요에 따라 여러 그룹에 동시에 소속

#### **clickseo:x:1000:**

- –**그룹 이름**
- **암호화된 그룹 패스워드 : /etc/gshadow 파일에 그룹 암호를 저장**
- –**Group ID**
- **그룹 멤버** : 쉼표로 사용자 구분

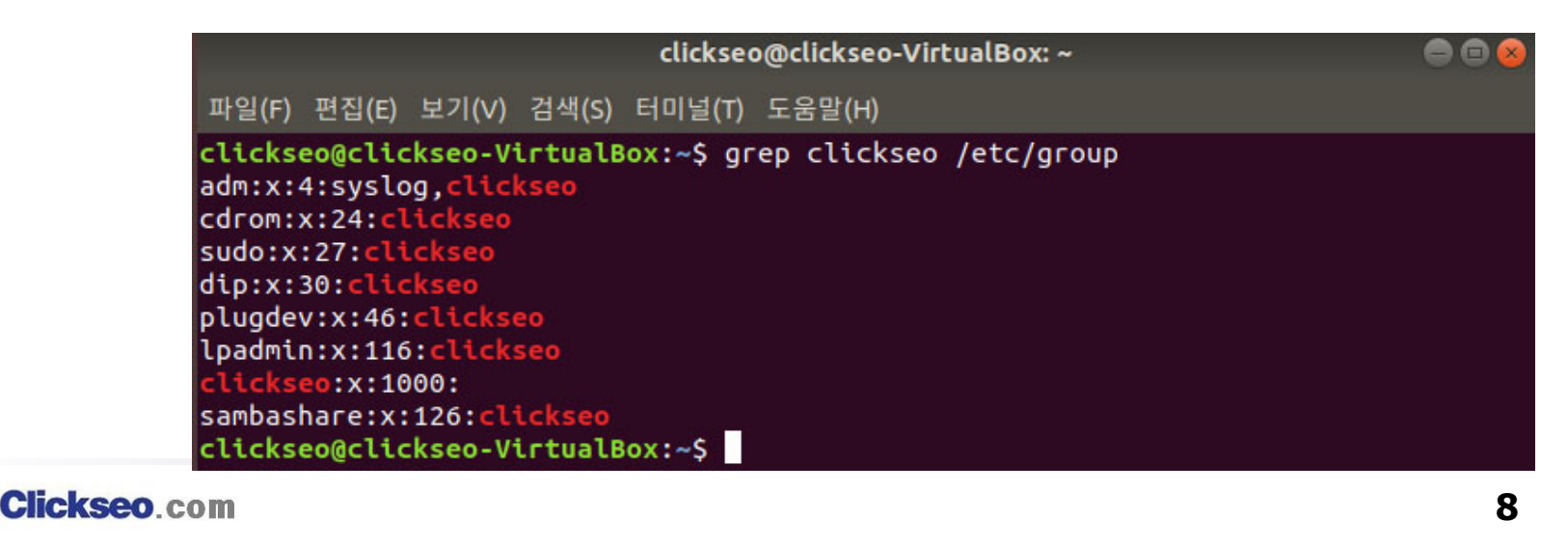

## 리눅스 사용자 (6/6)

### ● 사용자 계정 전환 : su

**임의의 사용자가 다른 사용자 계정으로 전환하도록 하는 명령**

**su 와 su - 의 차이점**

- **su : 현재 사용자의 환경을 그대로 물려 받고 root 계정으로 전환**
	- PATH의 설정도 원래의 사용자와 동일
	- 관리자 명령어가 있는 **/sbin** 이나 **/usr/sbin** 등은 PATH에 포함되지 않는다.
- **su - : root 사용자로 로그인 했을 때와 동일한 환경으로 초기화**

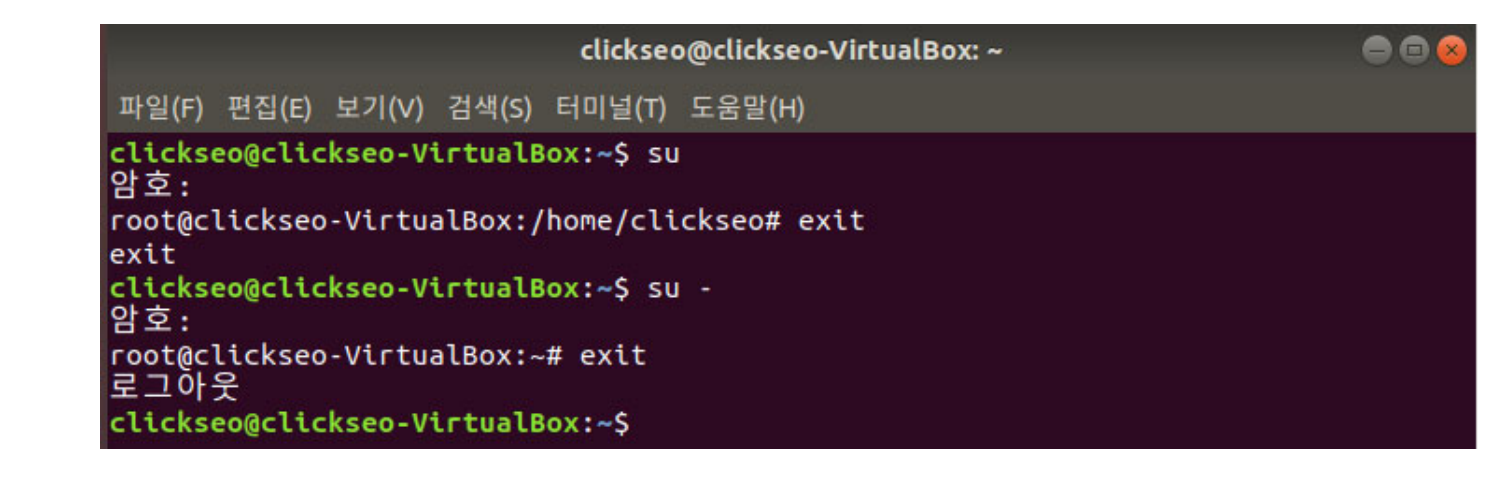

**sudo : 특정 작업만 수행할 수 있는 권한만 부여**

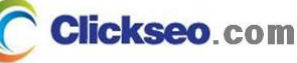

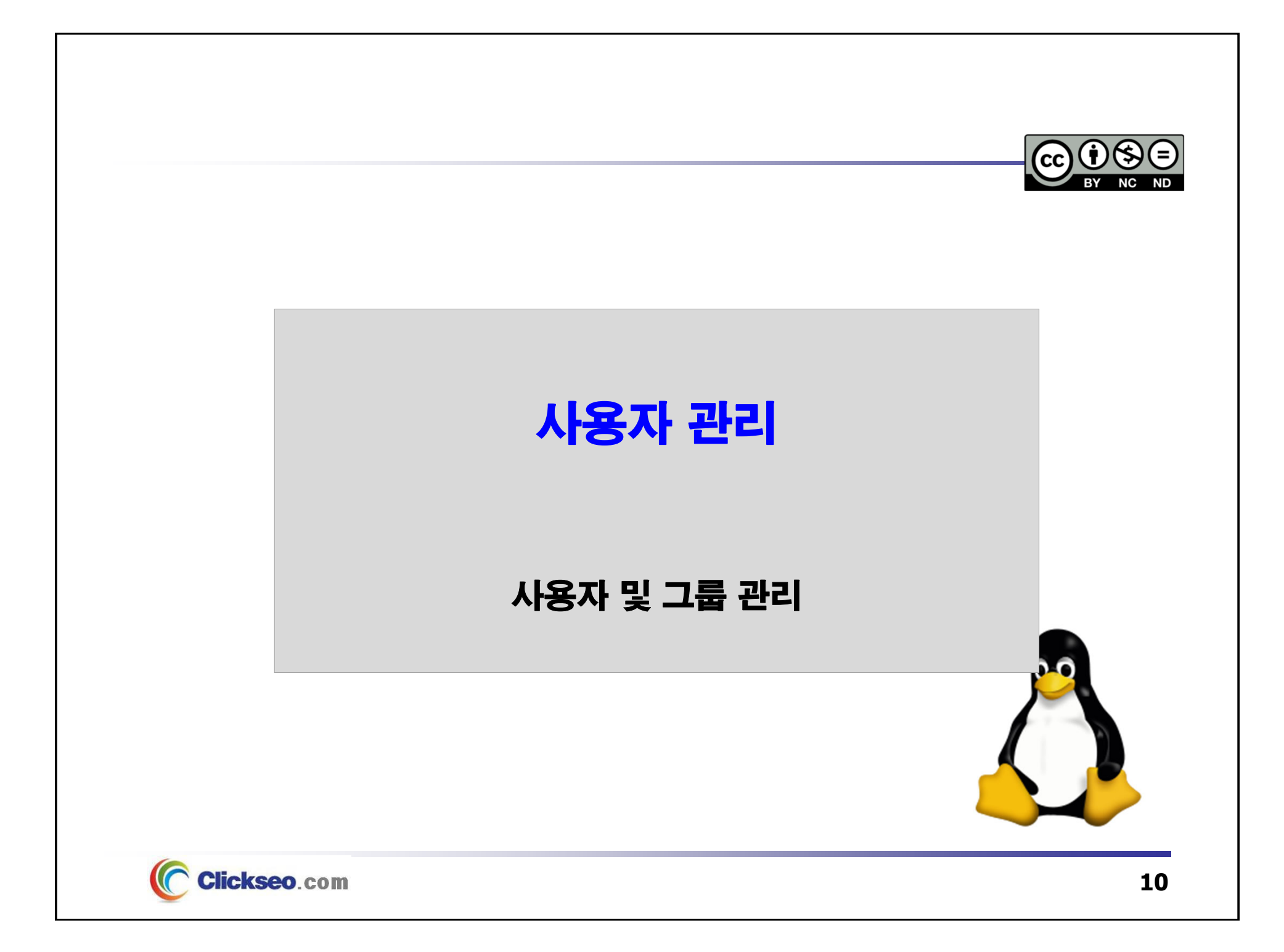

# 사용자 및 그룹 관리 (1/9)

### ● 사용자 추가 : useradd

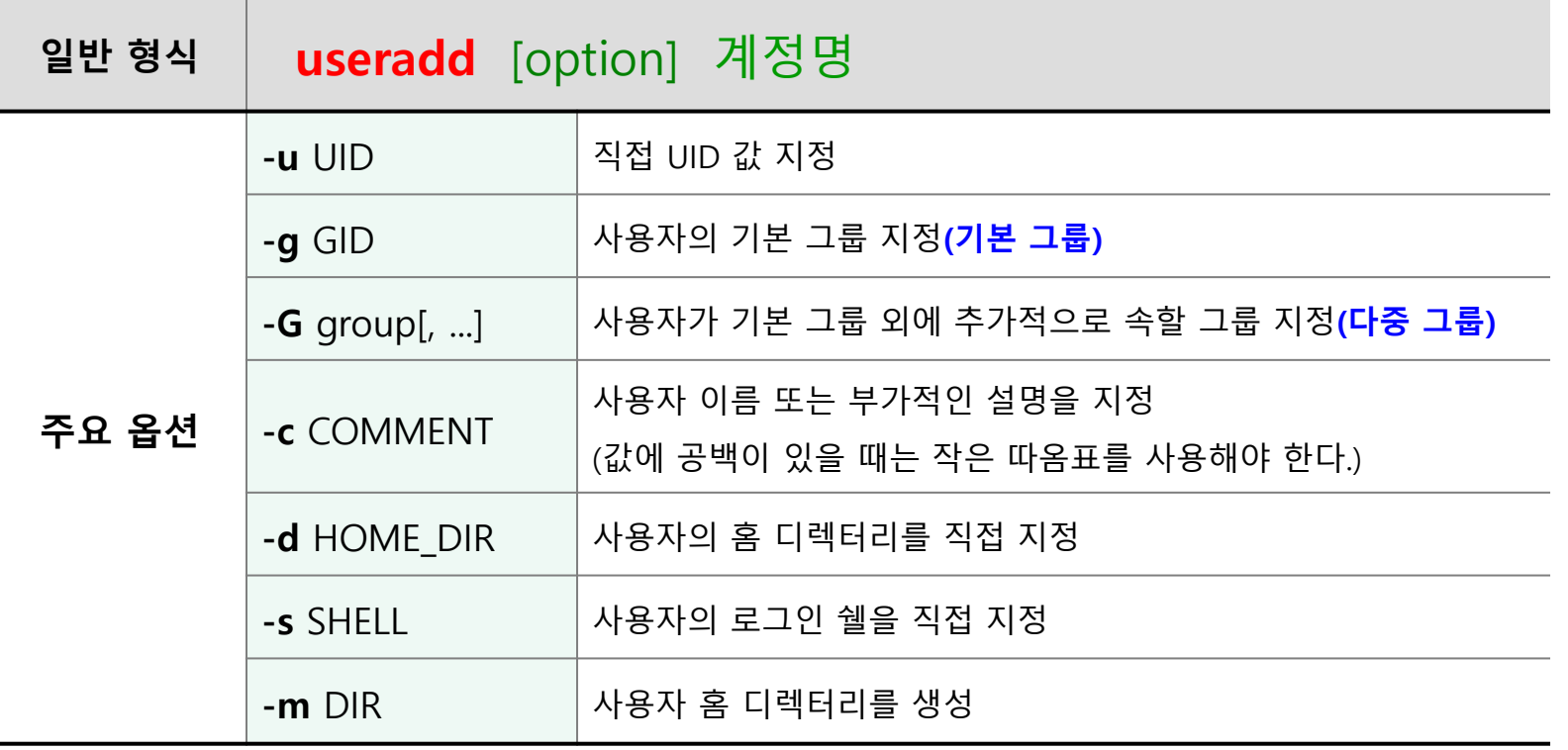

•**passwd : 생성된 계정의 암호를 설정하여야 한다.**

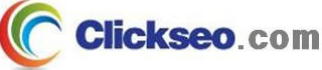

# 사용자 및 그룹 관리 (2/9)

### ● 사용자 추가 : 사용자 계정 관련 정보 및 파일

#### **useradd -D : 기본 설정 값 확인**

• **기본 설정 항목들은 /etc/default/useradd 파일에 저장**

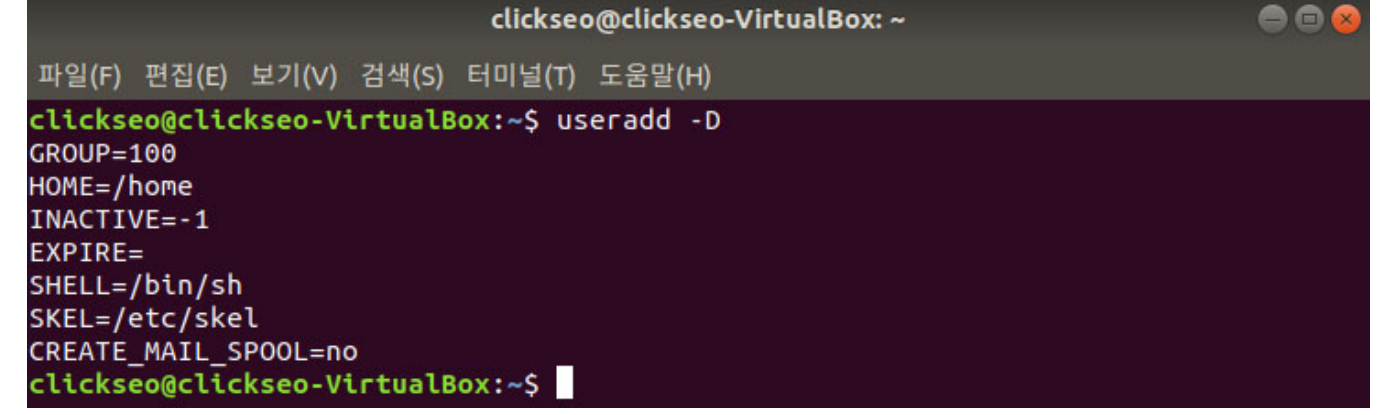

- **GROUP** : 기본 등록 그룹의 GID 로 100 은 users 그룹이다.
- –**HOME** : 홈 디렉터리의 생성 위치
- **INACTIVE** : **-1** 이면 INACTIVE 기능이 비활성화된다(**0** 이면 암호가 만료되자 마자 바로 계정이 잠긴다).
- –**EXPIRE** : 계정 종료일을 지정한다.
- $\sim$ **SHELL** : 기본 로그인 쉘을 지정한다.
- **SKEL : 홈 디렉터리에 복사할 기본 환경 파일의 위치 -- /etc/skel/ 디렉터리**
- –**CREATE\_MAIL\_SPOOL** : 메일 디렉터리의 생성 여부를 지정한다.

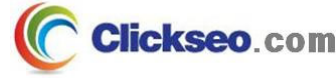

# 사용자 및 그룹 관리 (3/9)

### ● 사용자 추가 : 사용자 계정 관련 디렉터리

#### **/etc/skel/ 디렉터리**

- $\bullet$  **사용자 계정의 홈 디렉터리에 공통으로 배포할 파일들이 존재한다.**
	- 사용자 계정 생성 시에 자동으로 복사한다.

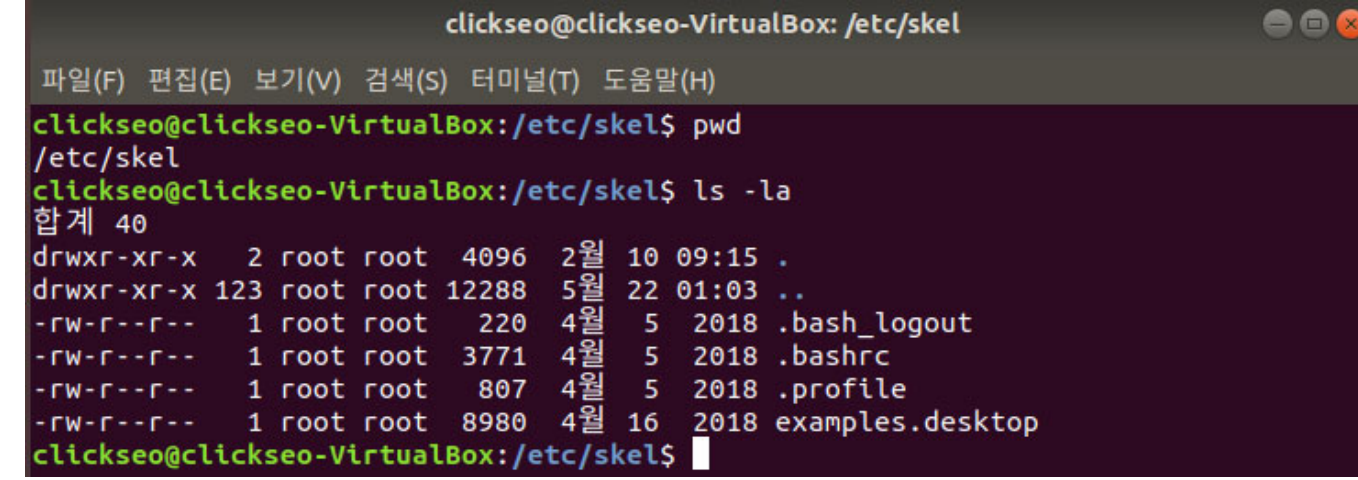

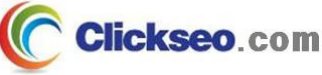

# 사용자 및 그룹 관리 (4/9)

### ● 사용자 추가 : adduser

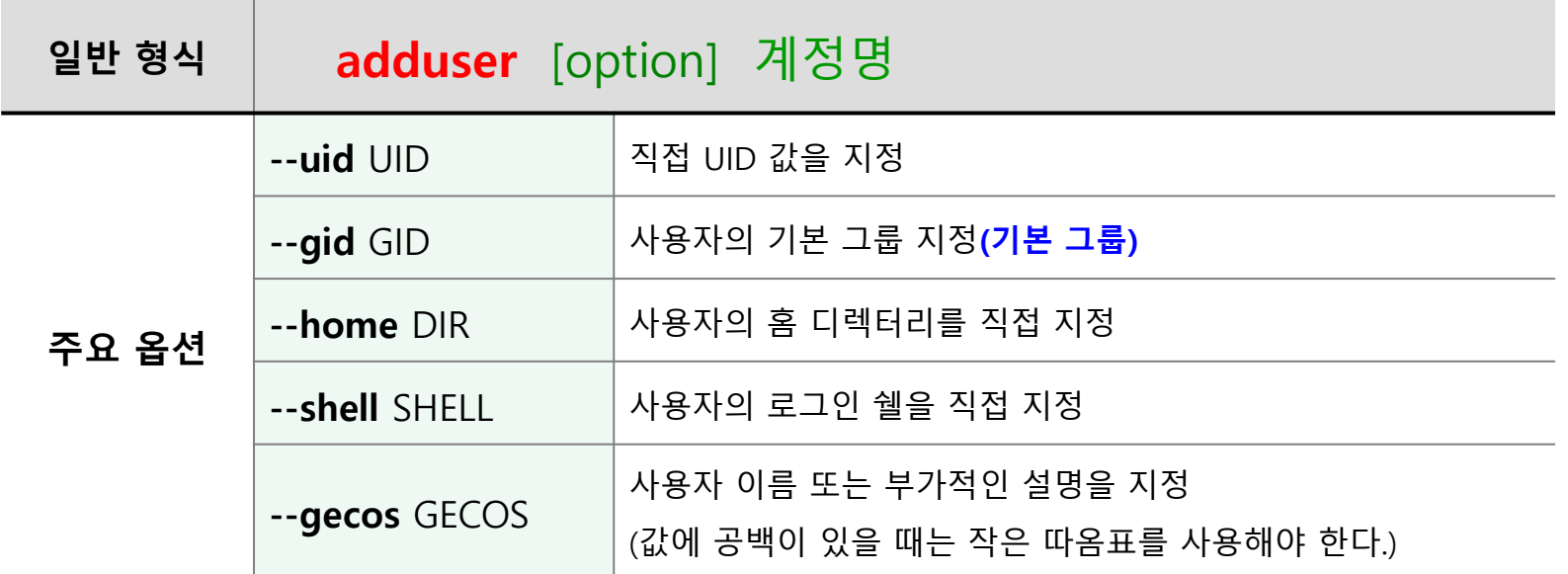

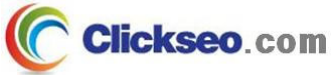

# 사용자 및 그룹 관리 (5/9)

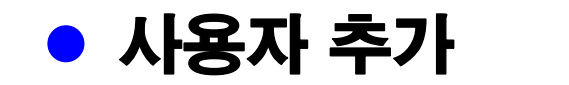

 $\Omega$ 

**useradd** test

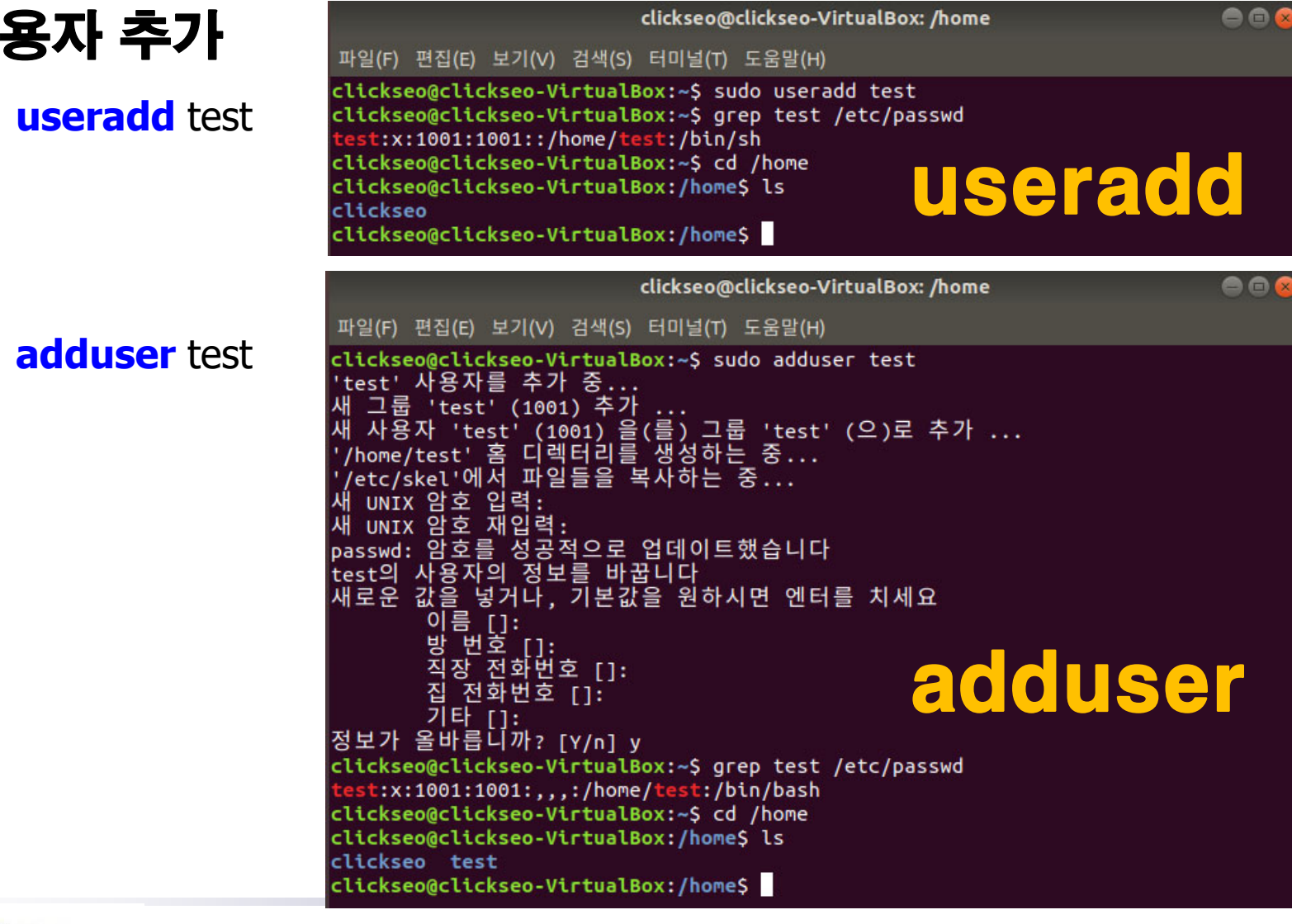

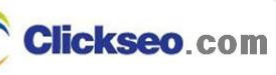

# 사용자 및 그룹 관리 (6/9)

### ● 사용자 계정 정보 변경 : usermod

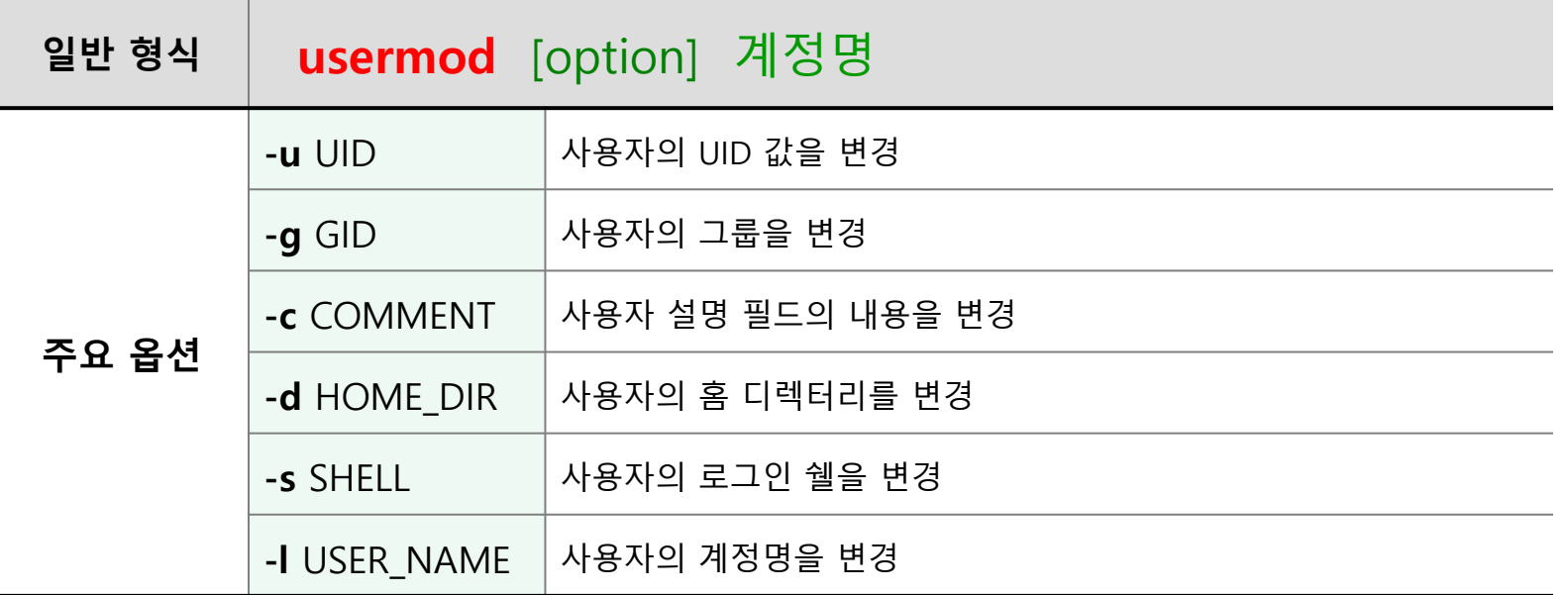

• **(주의) 사용자의 로그인 이름이나 UID를 변경하기 전에 사용자가 현재 시스템에 로그인하고 있거나 프로세스를 수행시키고 있는지를 확인해야 한다.**

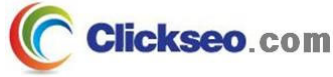

# 사용자 및 그룹 관리 (7/9)

### ● 사용자 계정 삭제 : userdel

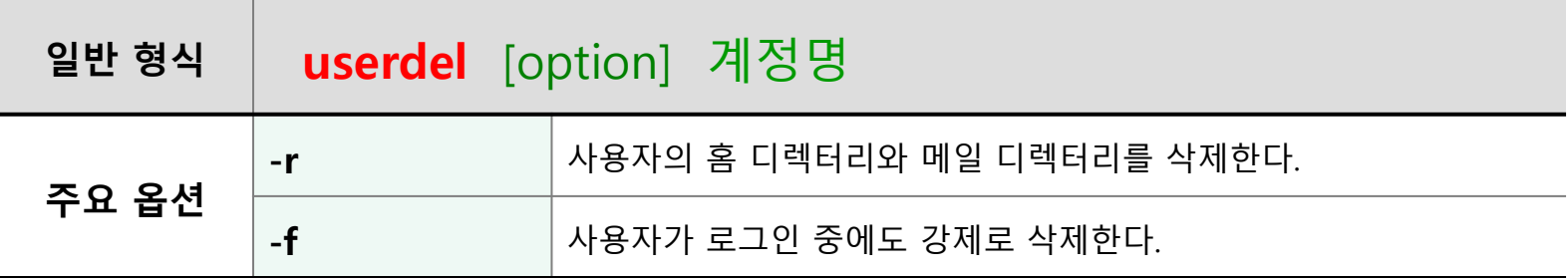

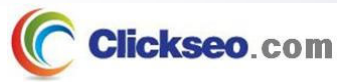

# 사용자 및 그룹 관리 (8/9)

### ● 그룹 추가 : groupadd

**/etc/group 파일에 그룹 추가**

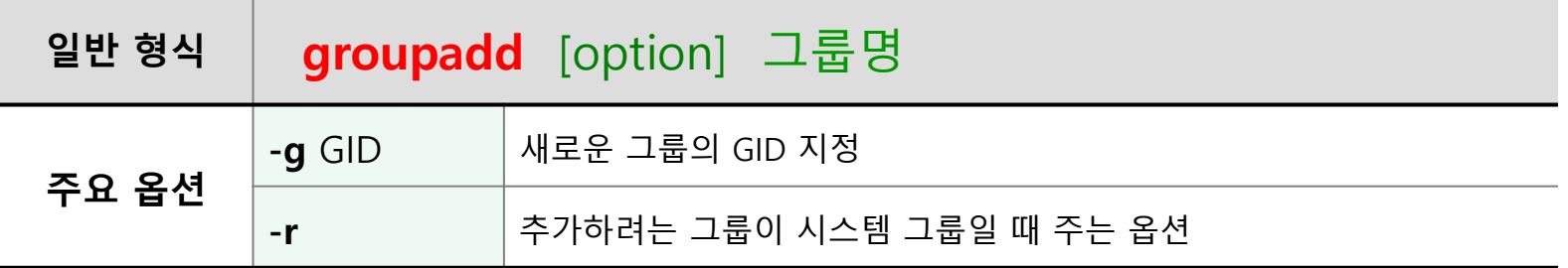

### **addgroup** [option] 그룹명

- **--gid** GID **: 새로운 그룹의 GID 지정**
- 별도의 옵션을 지정하지 않으면 **/etc/adduser.conf 파일**에 지정된 GID를 기준으로 가장 마지막 번호의 다음 번호로 자동 설정된다.

### ● 그룹 삭제 : groupdel

# 사용자 및 그룹 관리 (9/9)

### ● 그룹 등록 정보 변경 : groupmod

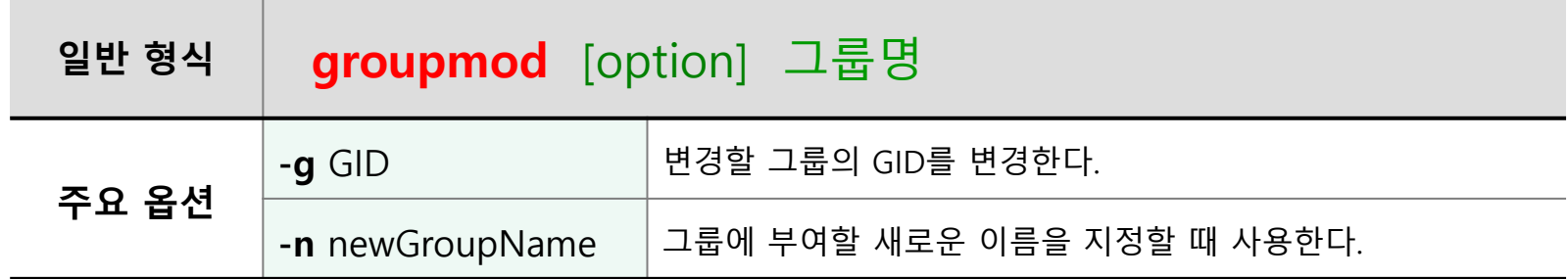

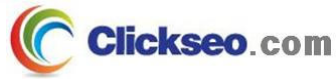

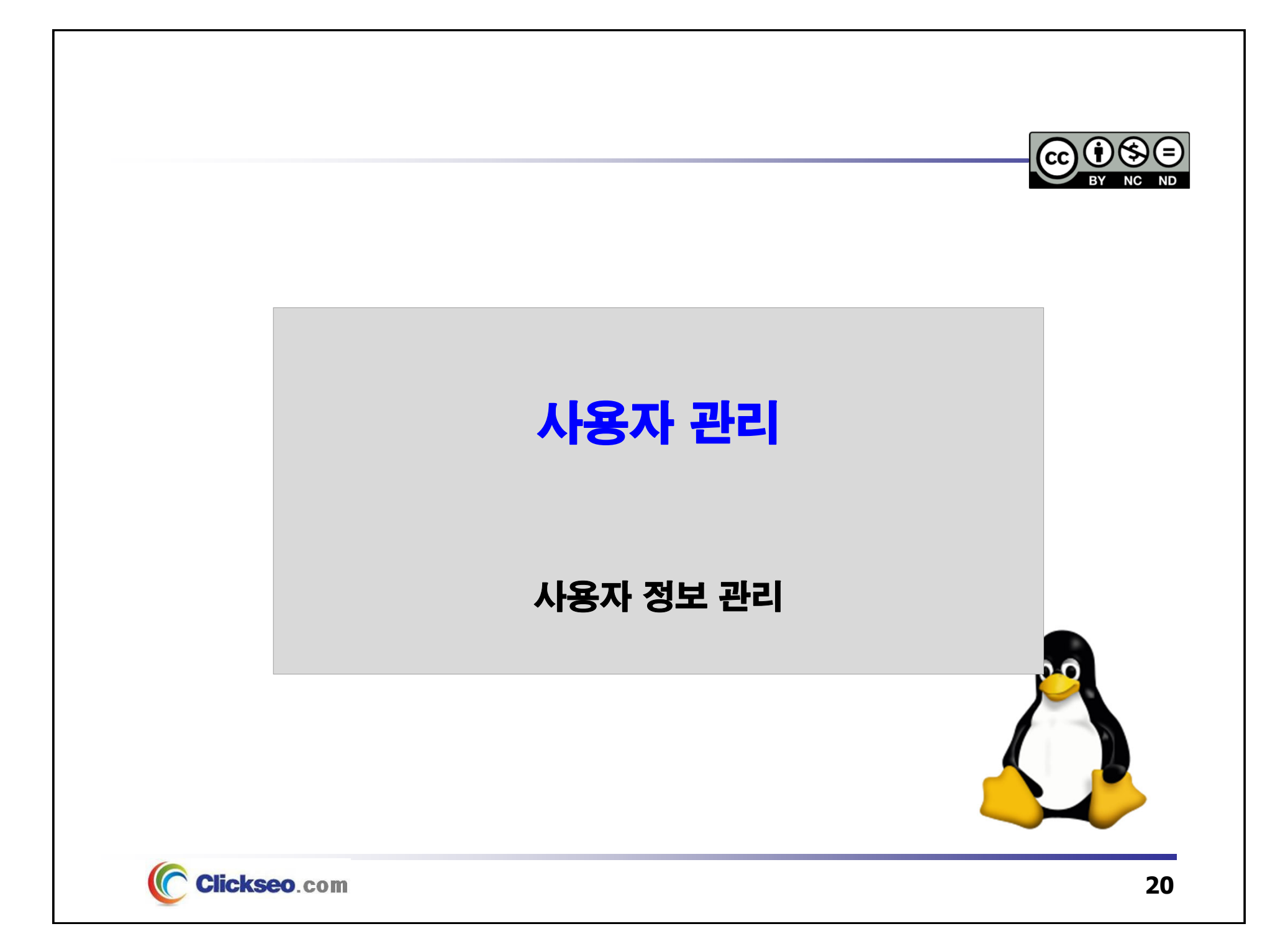

# 사용자 정보 관리 (1/3)

### ● 사용자 확인 : id, groups

### **id**

•**자신의 사용자 번호(UID)와 그룹번호, 그리고 자신이 속한 그룹 명을 보여준다.**

#### **[clickseo@localhost clickseo]\$ id**

**uid**=1000(clickseo) **gid**=1000(clickseo)

**groups**=1000(clickseo),4(adm),24(cdrom),27(sudo),30(dip),46(plugdev),116(lpadin),1

26(sambashare)

#### **groups**

•**자신이 속한 그룹 및 다른 계정의 그룹을 볼 수 있다.**

**[clickseo@localhost clickseo]\$ groups**

clickseo adm cdrom sudo dip plugdev lpadmin sambashare

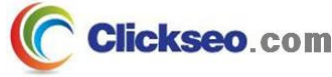

# 사용자 정보 관리 (2/3)

## ● 사용자 정보 확인

**finger : 사용자 정보 구하기**

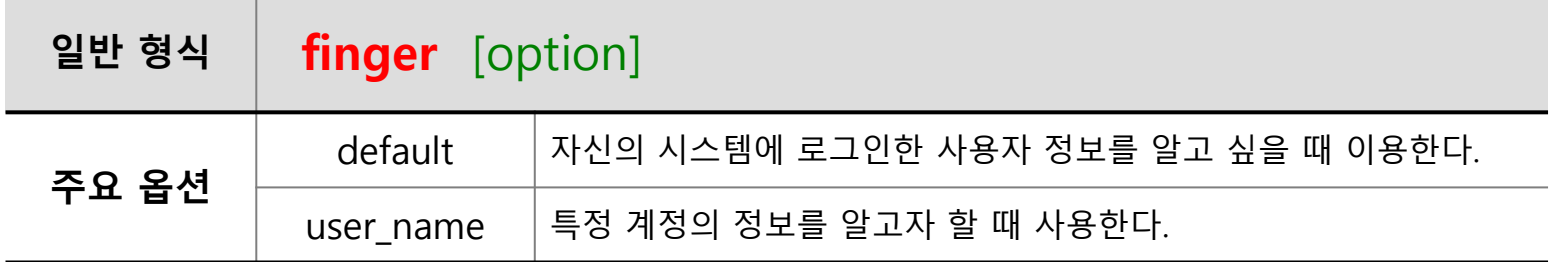

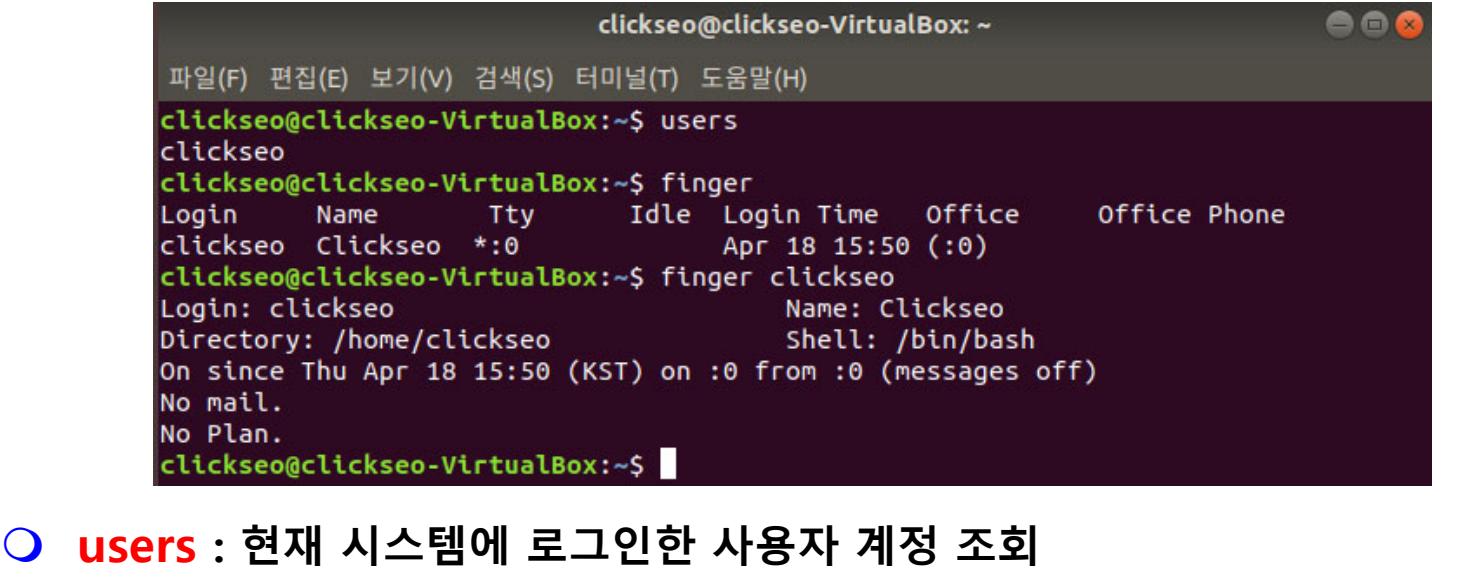

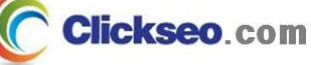

 $\Omega$ 

# 사용자 정보 관리 (3/3)

### ● 사용자 확인

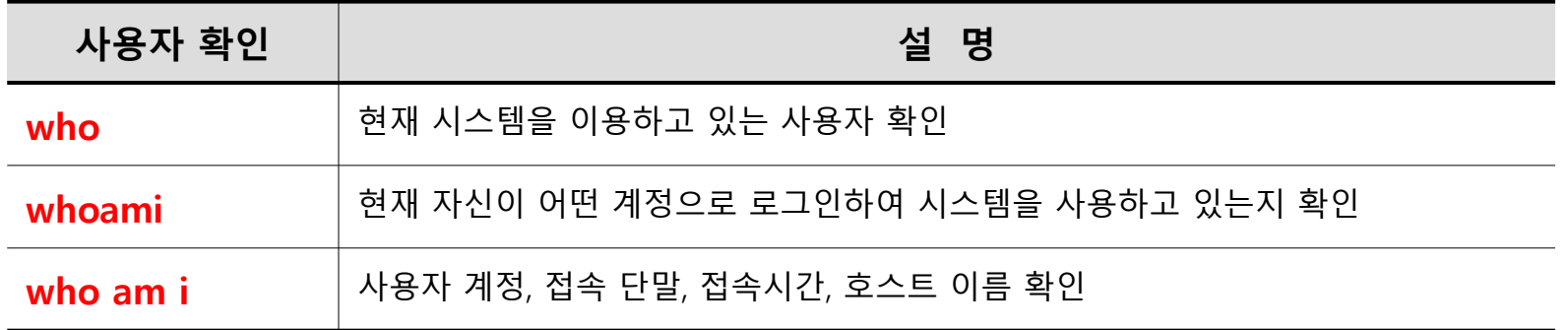

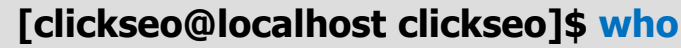

```
clickseo :0 2019-12-31 23:59 (:0)
```
**[clickseo@localhost clickseo]\$ whoami**

**clickseo**

**[clickseo@localhost clickseo]\$ who am i**

**tty** (teletypewriter) : 가상 콘솔 또는 터미널

**pts** (Unix98 pseudo-terminal) : 가상 터미널(X-window에서 사용)

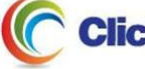

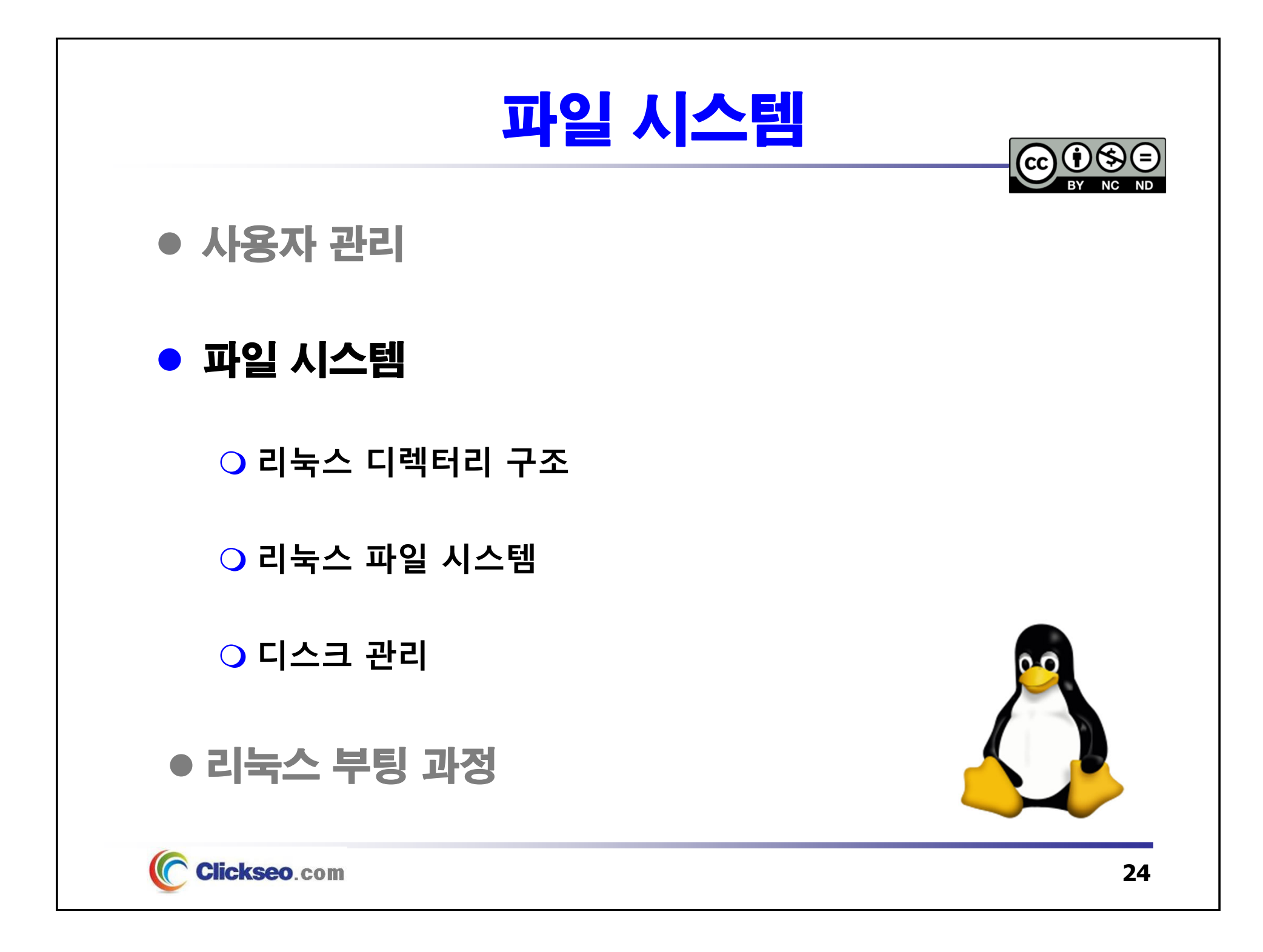

# 리눅스 디렉터리 구조 (1/5)

### ● 리눅스 디렉터리 구조

- **고정적인 파일**(Static Files)
	- 공유 가능한(Shared) 카테고리 : /usr, /sbin, /opt 등
- **유동적인 파일**(Dynamic Files)
	- •환경 파일, 디바이스 파일, 커널 파일, 로그 파일, 임시 파일, 사용자 홈 디렉터리 등
	- •/boot, /home, /tmp, /dev, /etc, /var 등

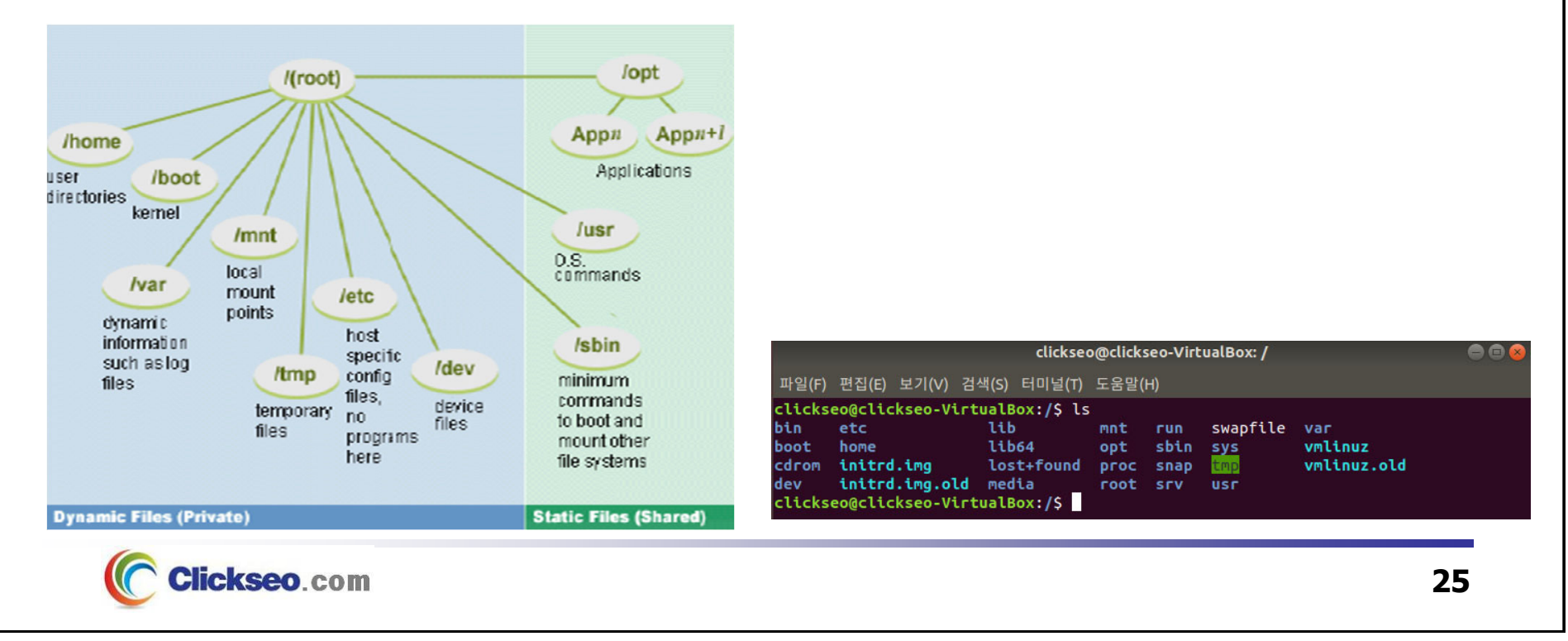

## 리눅스 디렉터리 구조 (2/5)

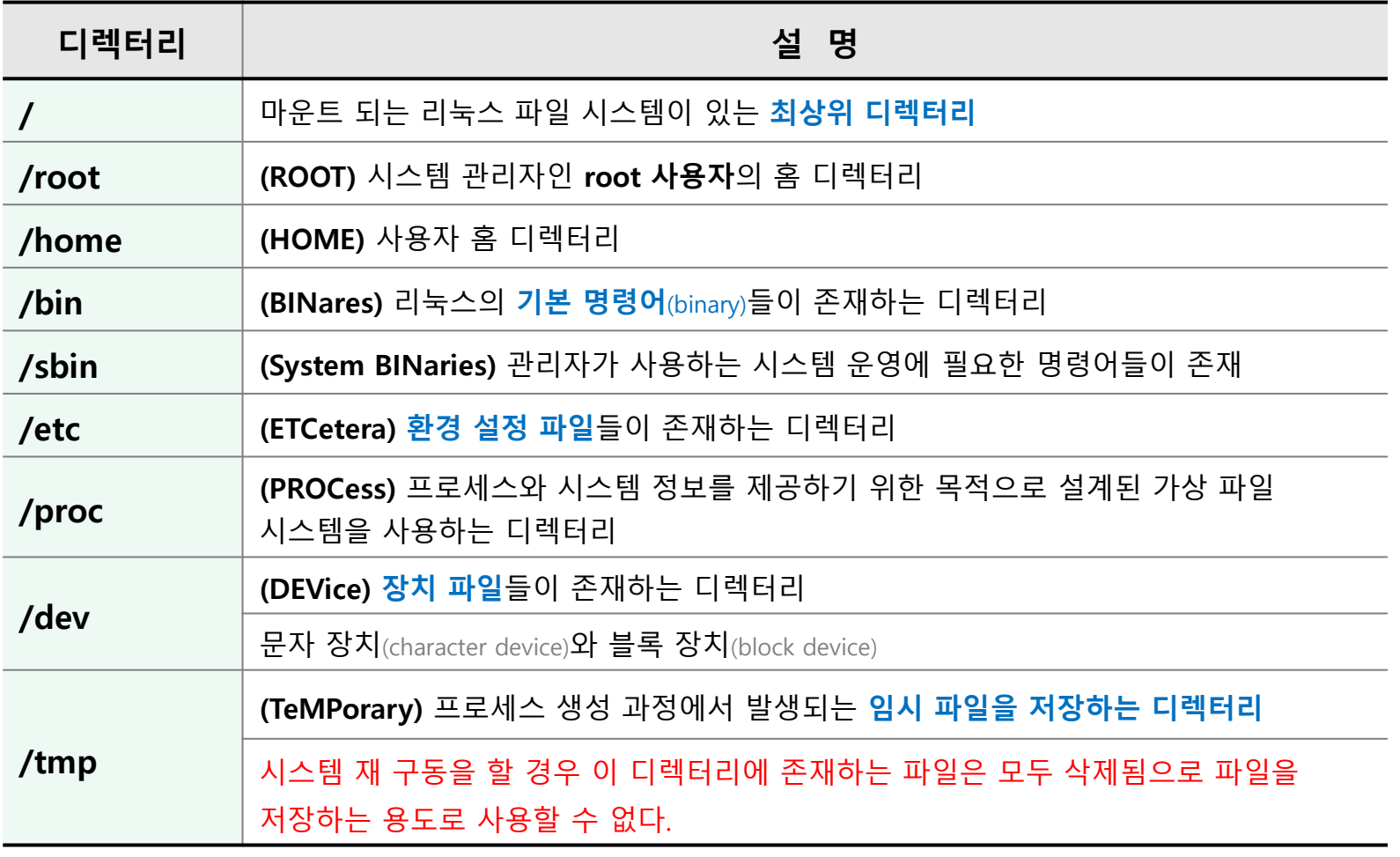

## 리눅스 디렉터리 구조 (3/5)

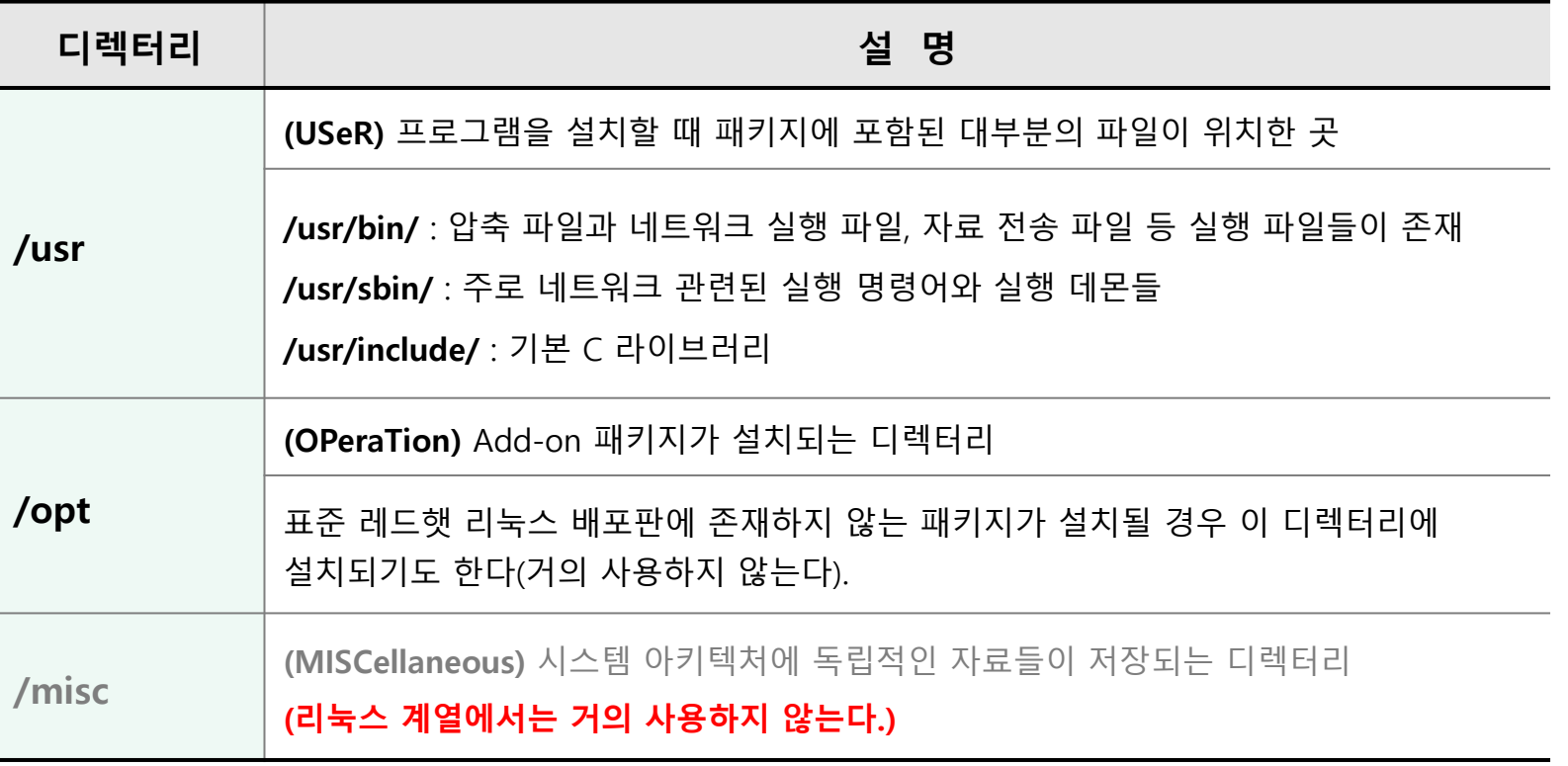

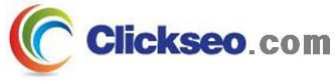

## 리눅스 디렉터리 구조 (4/5)

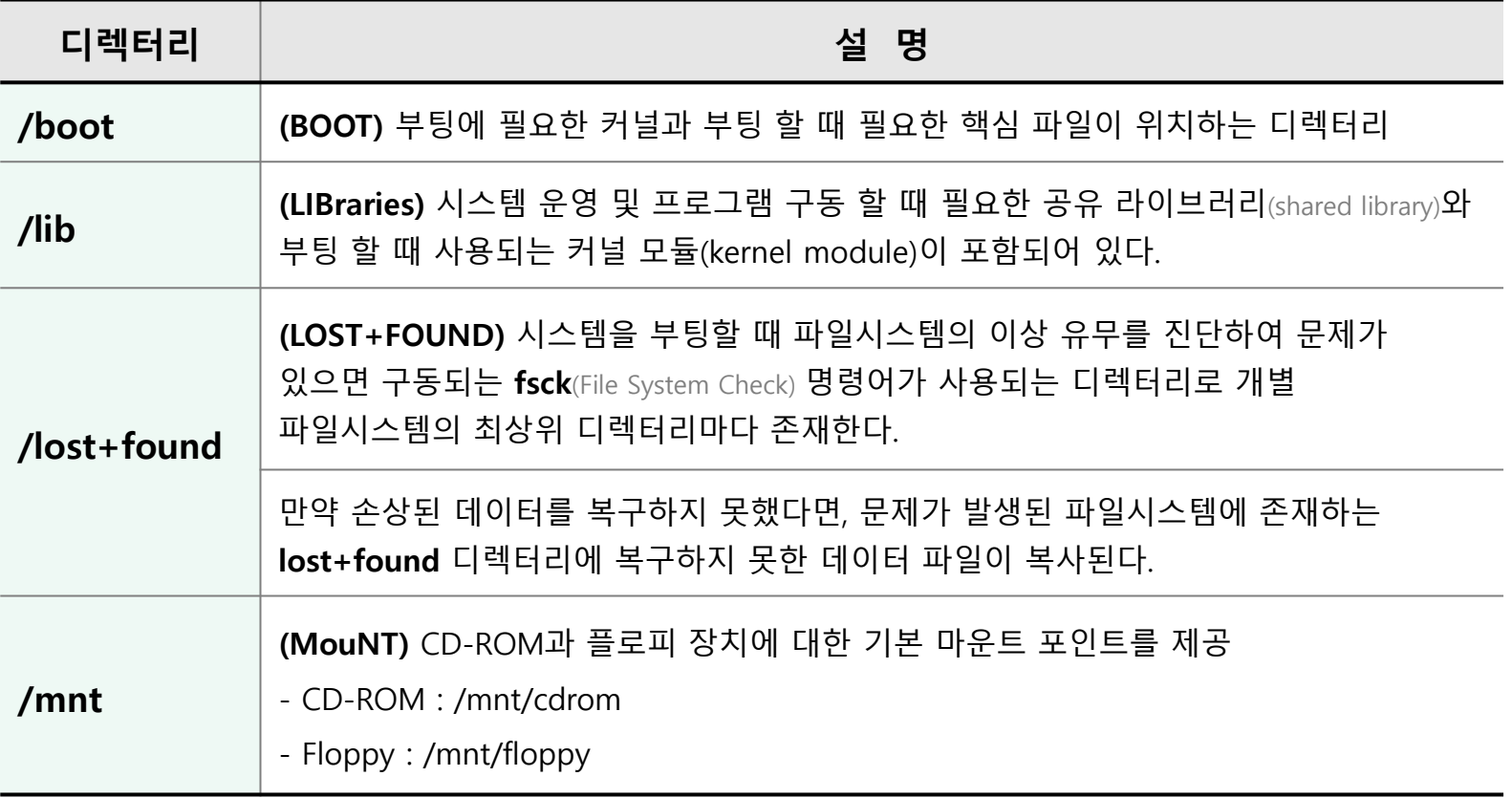

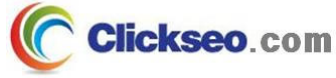

## 리눅스 디렉터리 구조 (5/5)

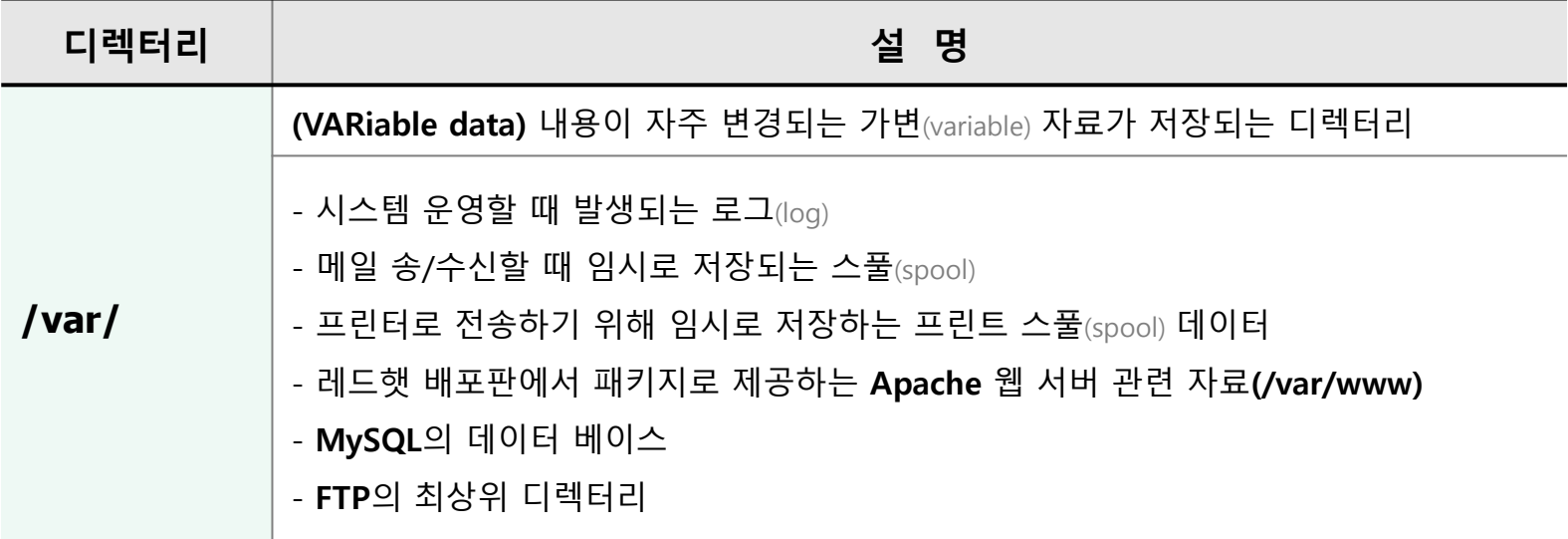

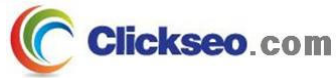

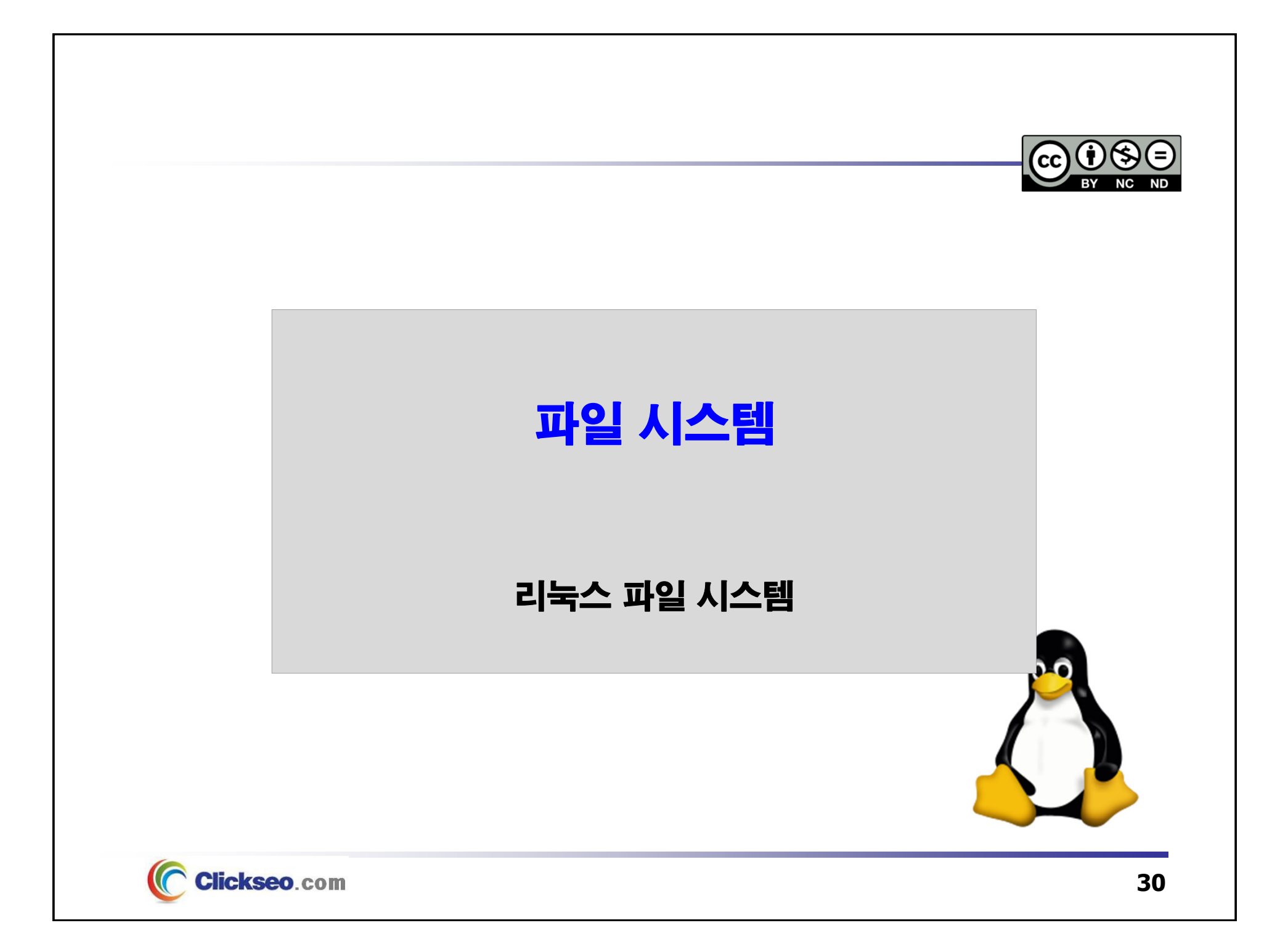

# 리눅스 파일 시스템 (1/10)

## ● /dev 디렉터리

- **문자**(Character) **장치**
- **블록**(Block) **장치**
	- IDE 하드 디스크 : **/dev/hda**, **/dev/hdb**
	- SCSI 하드 디스크 : **/dev/sda**, **/dev/sdb**
	- CD-ROM : **/dev/cdrom**
	- SCSI CD-ROM : **/dev/scd0**
	- 프린터 포트 : **/dev/lp0**, **/dev/lp1**

### **"리눅스는 유닉스처럼 모든 것을 파일로 간주한다."**

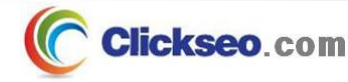

# 리눅스 파일 시스템 (2/10)

### 파일 시스템(File System)

### **운영체제가 파일을 시스템의 디스크상에 구성하는 방식**

- • 파일과 디렉터리의 집합을 구조적으로 관리하는 체계
	- 파일의 실제 데이터와 메타-데이터(파일의 위치, 크기, 소유자, 허가권 등 ls -l로 볼 수 있는 파일 정보)를 유지/저장하는 체계
- • **비동기식 파일 시스템**
	- 재 부팅 시 **무결성 검사(fsck)**를 위해 파일시스템의 크기에 따라 상당한 시간을 소모
	- 예 : 리눅스 **ext2** 파일 시스템
- • **Journaling File Systems**
	- $\rightarrow$ 무결성, 속도, 쉬운 변환
	- $\rightarrow$  저널링 파일 시스템 종류
		- »IBM사의 독자적인 파일시스템인 **JFS**(Journaling File System)
		- »SGI사의 **XFS**(eXtened File System)
		- »독일의 한스 라이저(Hans Reiser)가 개발한 **ReiserFS**(Reiser File System)
		- »**ext3**(Extension3)

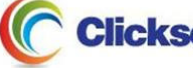

# 리눅스 파일 시스템 (3/10)

### **리눅스 파일 시스템 : ext1, ext2**

- **Minix** : 과거 Minix에서 사용되었던 파일 시스템
	- •파일 이름은 30문자로 제한, 파일 시스템마다 최대 64MB 성능 제한
	- • **Xiafs** : Minix 파일 시스템의 수정 버전
		- 파일 이름과 파일 시스템에 대한 제한을 보완한 버전

**ext(ext1) : Extended File System**, 리눅스 초기에 사용되던 파일 시스템

- •1992년 4월, 리눅스 **0.96c** 에 포함되어 발표
- 리눅스 초기에 사용되던 파일 시스템
	- 호환성이 없던 ext2의 구 버전
	- 파일 시스템의 최대 크기는 2GB, 파일 이름의 길이는 255바이트까지 지원

#### **ext2**

- • 1993년 01월, **ext** 파일 시스템의 문제 해결
	- 뛰어난 안정성과 속도로 가장 유명한 파일 시스템
	- 이론적으로 파일 시스템의 크기는 32TB까지 가능

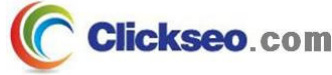

# 리눅스 파일 시스템 (4/10)

### **리눅스 파일 시스템 : ext3, ext4**

#### **ext3**

- • 2001년 11월, **ext2** 기반으로 개발되어 호환이 가능
	- **Journaling 기능을 도입 복구기능 강화**
	- 파일 시스템의 최대 크기는 블록의 크기에 따라 2~32TB까지 지원

#### **ext4**

- •2008년 12월, ext3 와 호환성 유지
- 1EB(엑사바이트, 1EB=1,024×1,024TB) 이상의 볼륨과 16TB 이상의 파일을 지원

#### **XFS**(eXtended File System)

- •1993년, 실리콘 그래픽스가 개발한 고성능 저널링 파일 시스템
- 2000년 5월, **GNU GPL**로 공개
	- $\rightarrow$ 2001년, 리눅스에 이식되었고 현재 대부분의 리눅스 배포판에서 지원
- •XFS는 64bit 파일 시스템으로 최대 16EB까지 지원

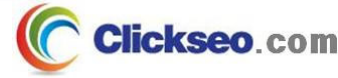

# 리눅스 파일 시스템 (5/10)

### **리눅스 파일 시스템 : /proc/filesystems**

#### **/proc/filesystems**

C

•현재 시스템이 지원하는 파일 시스템의 종류 확인 가능

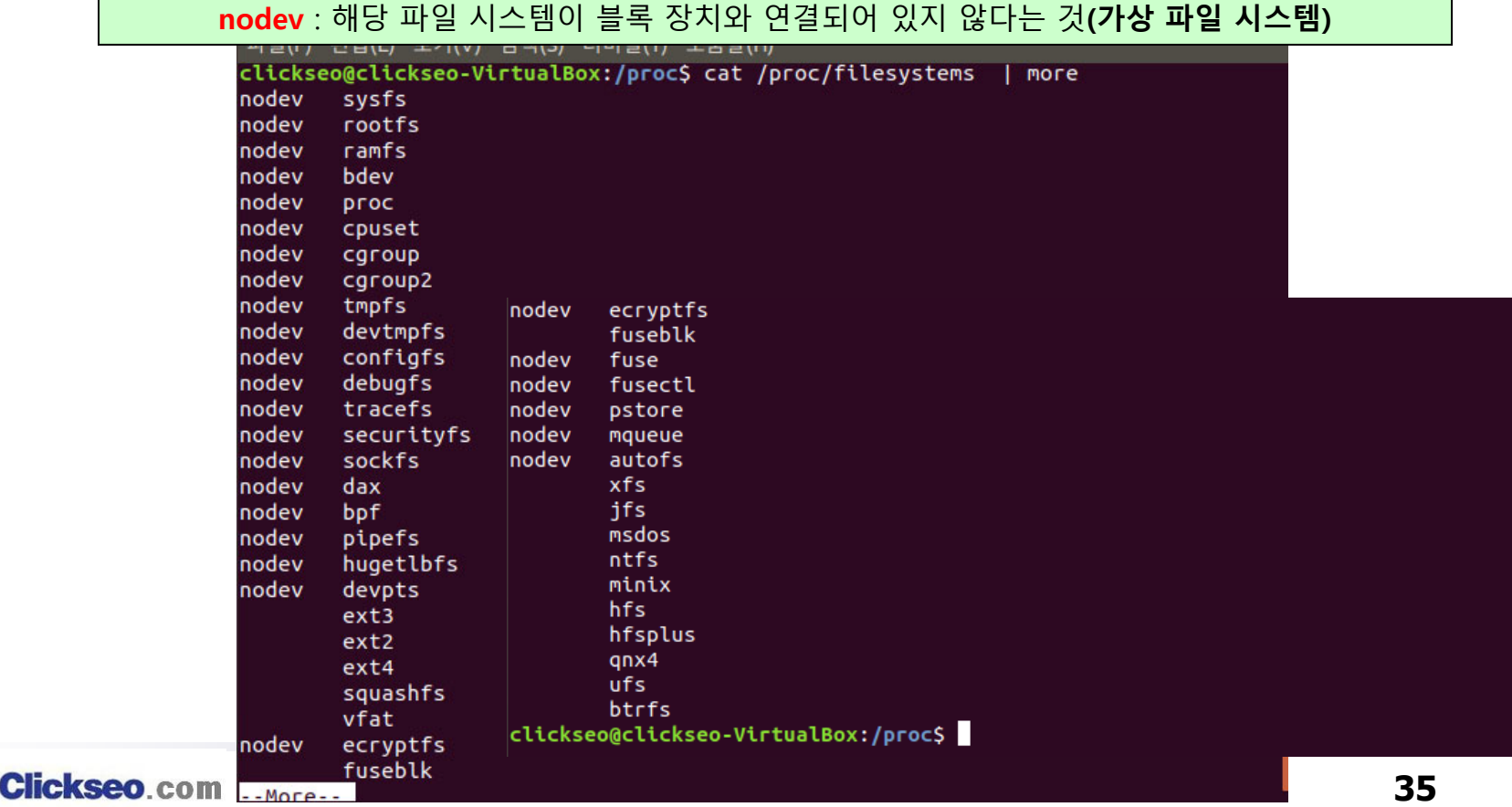

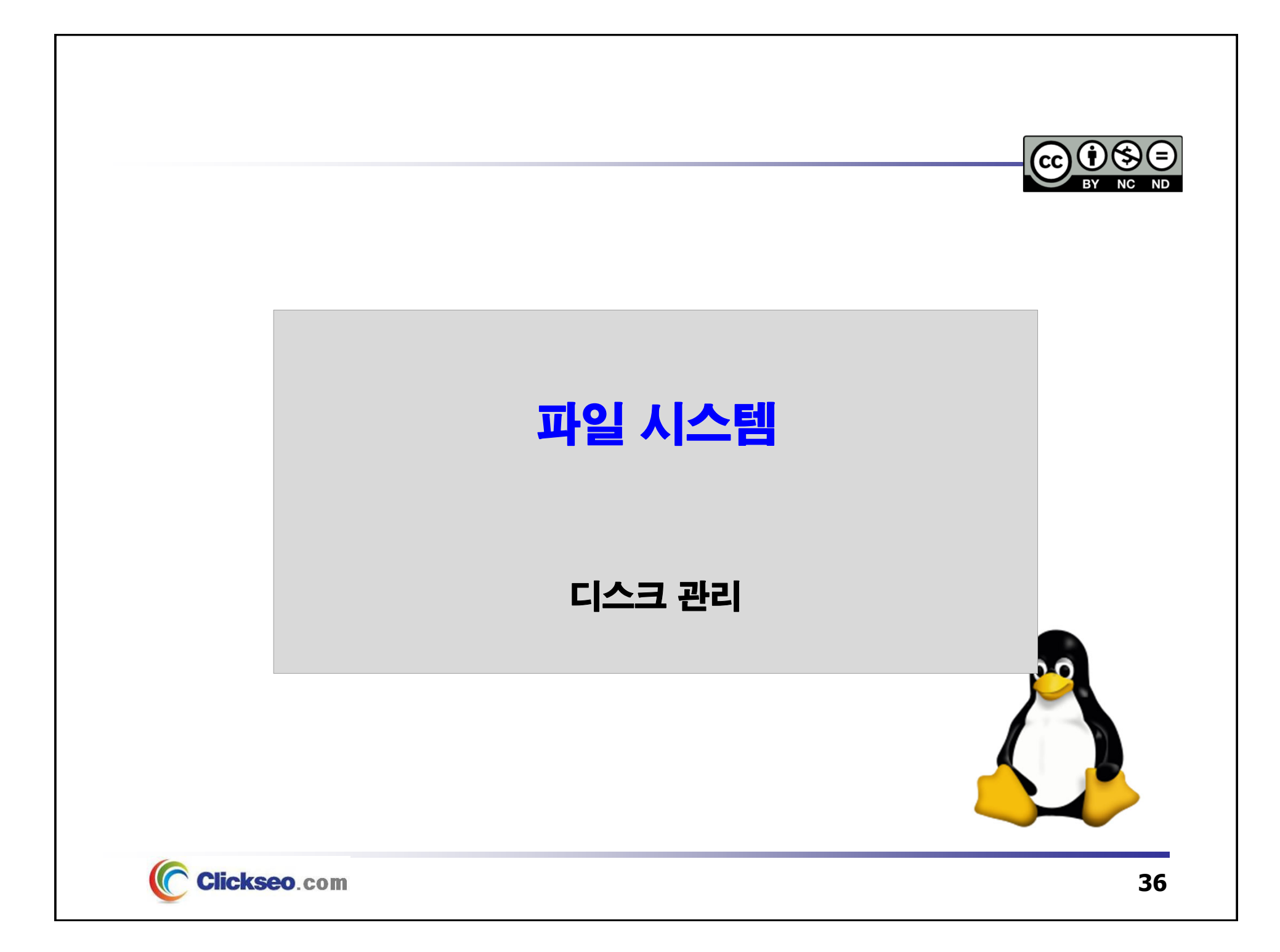

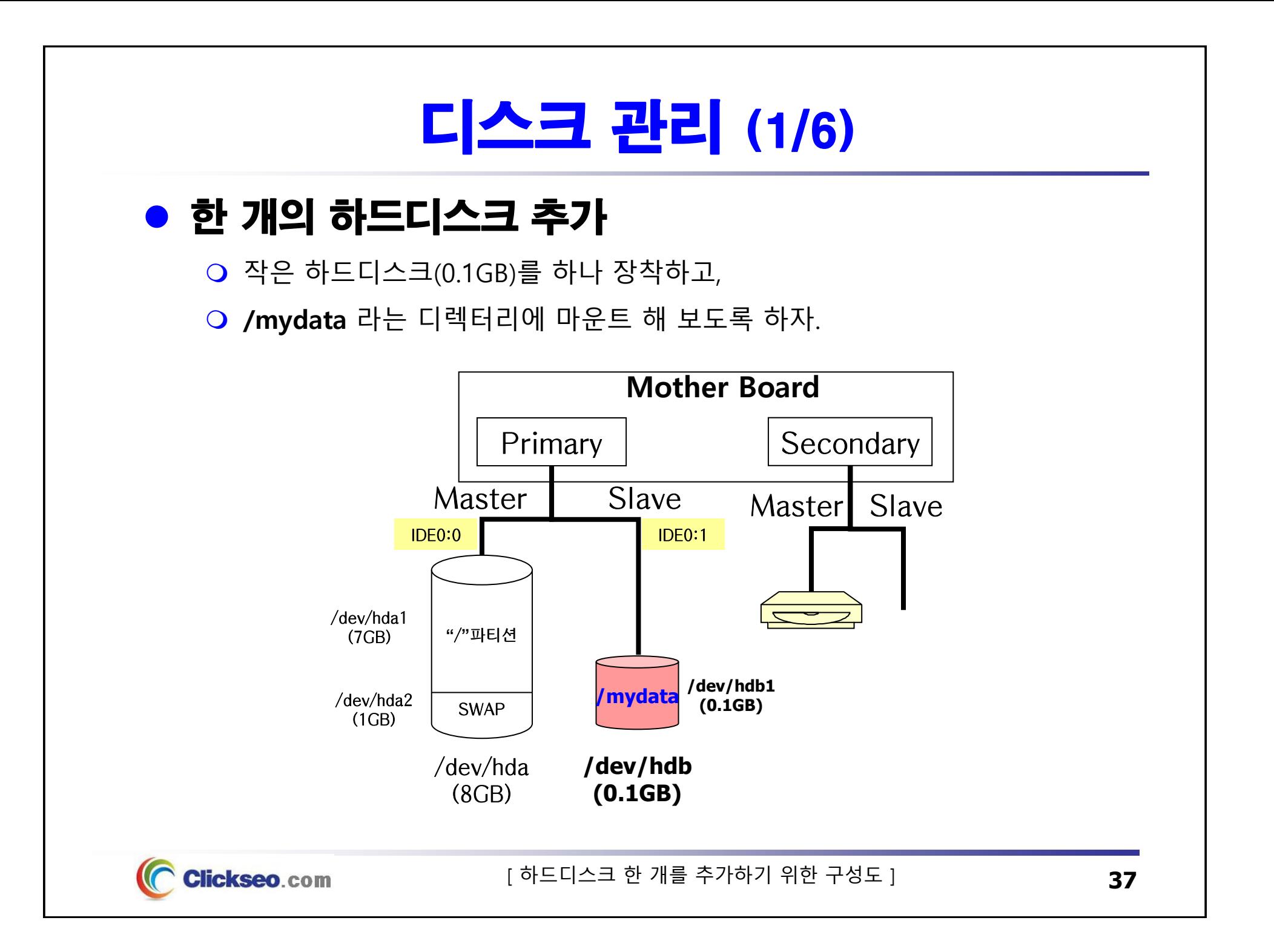

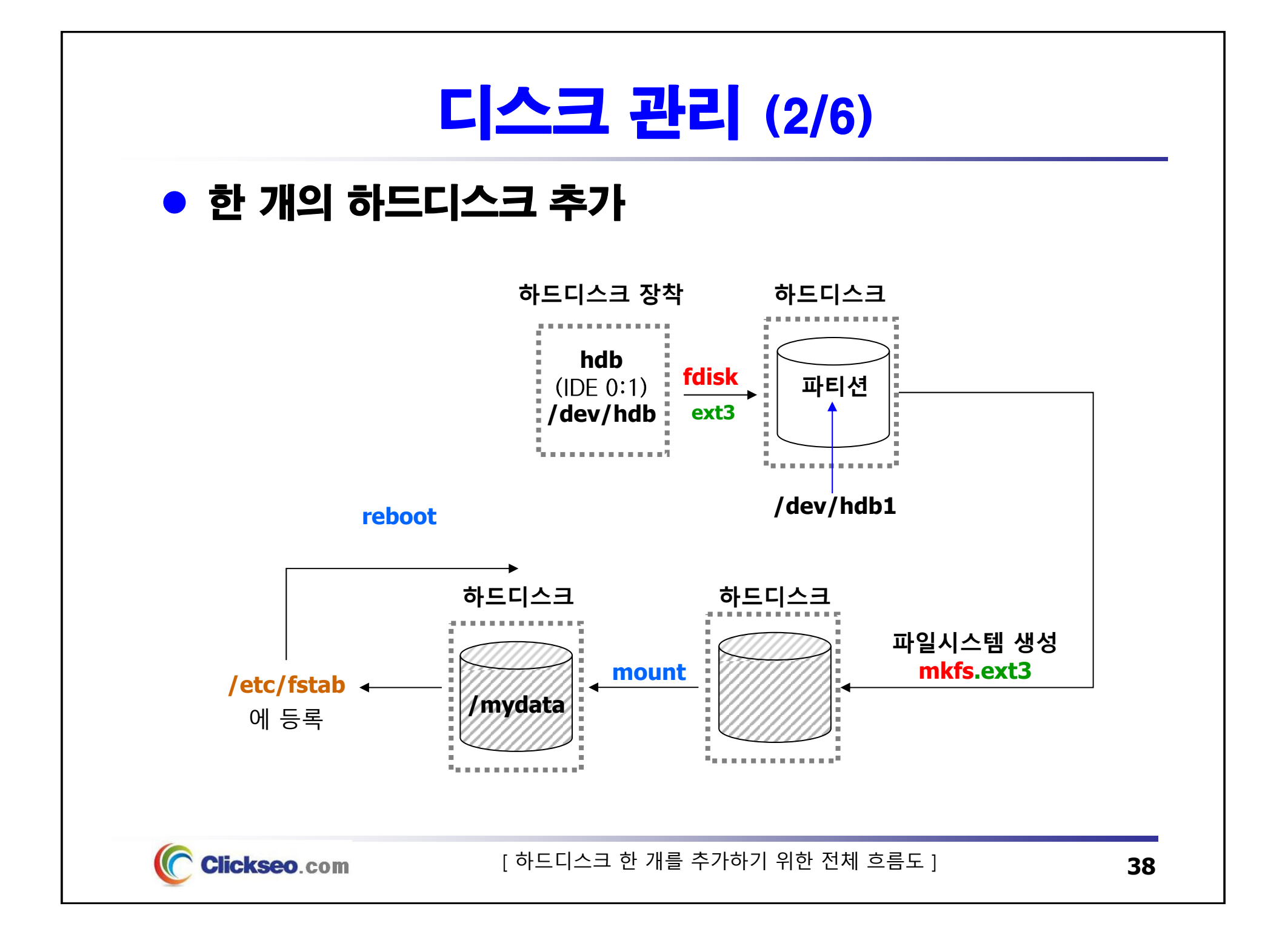

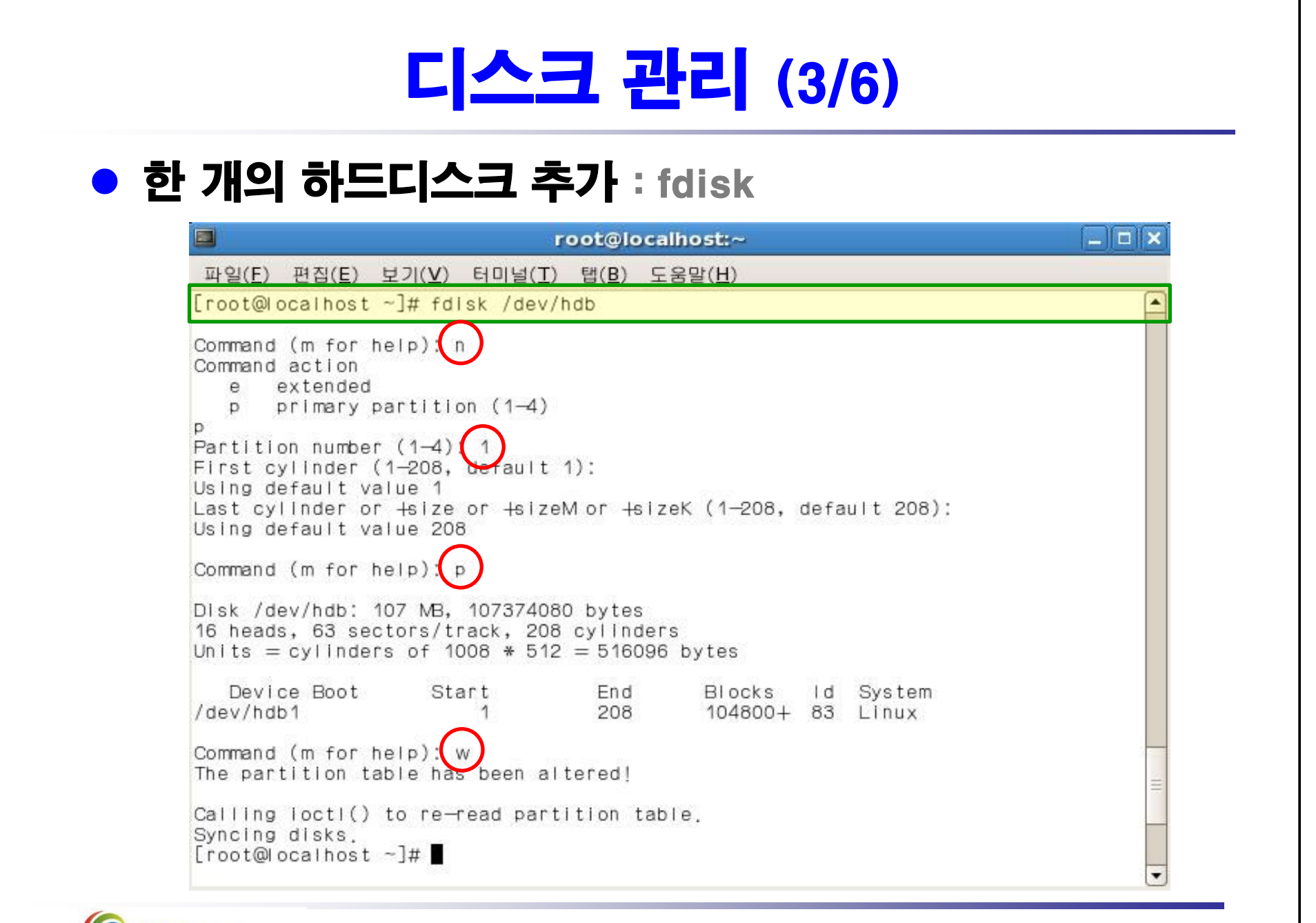

**Clickseo**.com

# 디스크 관리 (4/6)

### ● 한 개의 하드디스크 추가 : mkfs

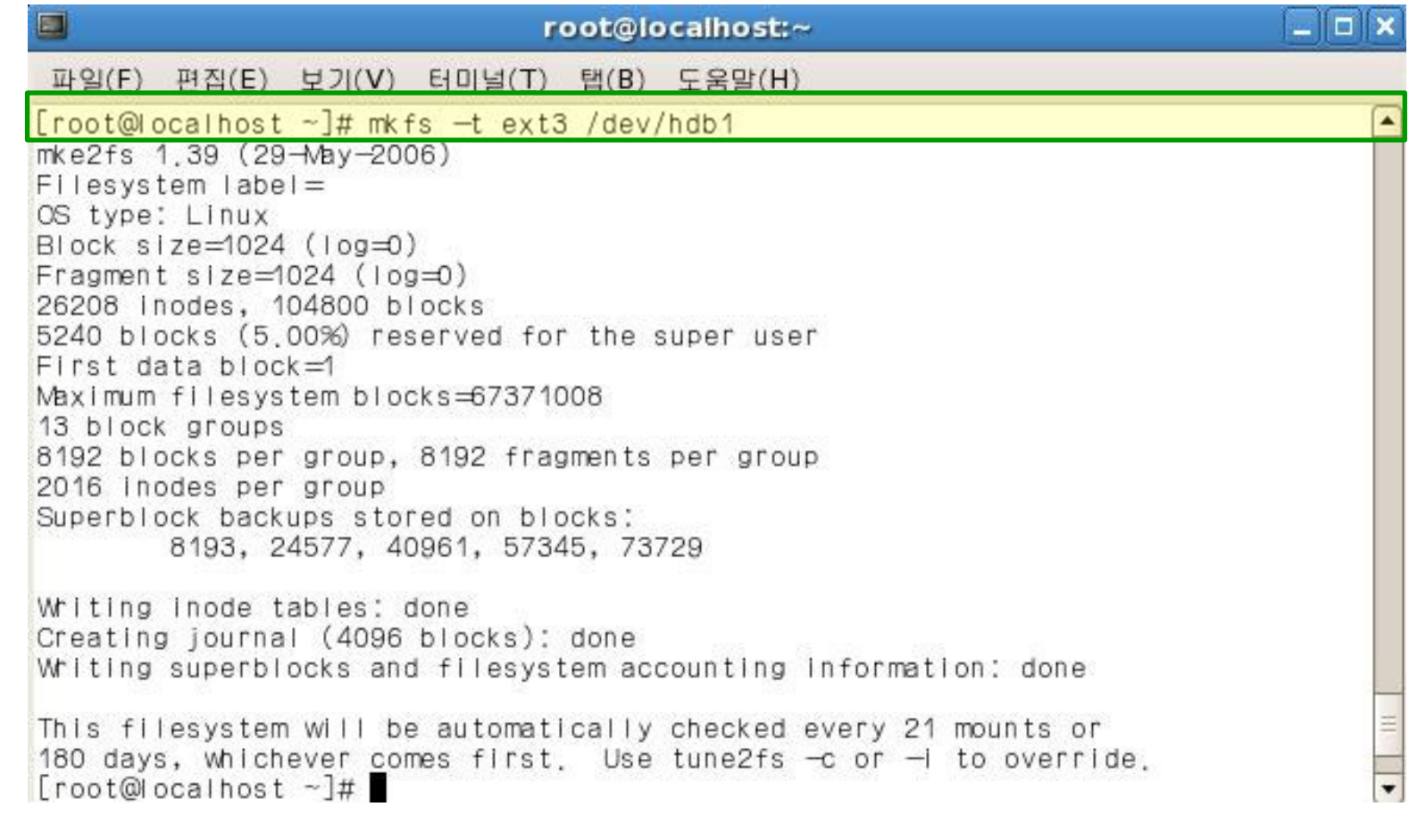

**Clickseo.com** 

## 디스크 관리 (5/6)

### ● 한 개의 하드디스크 추가

#### **생성된 파티션 마운트**

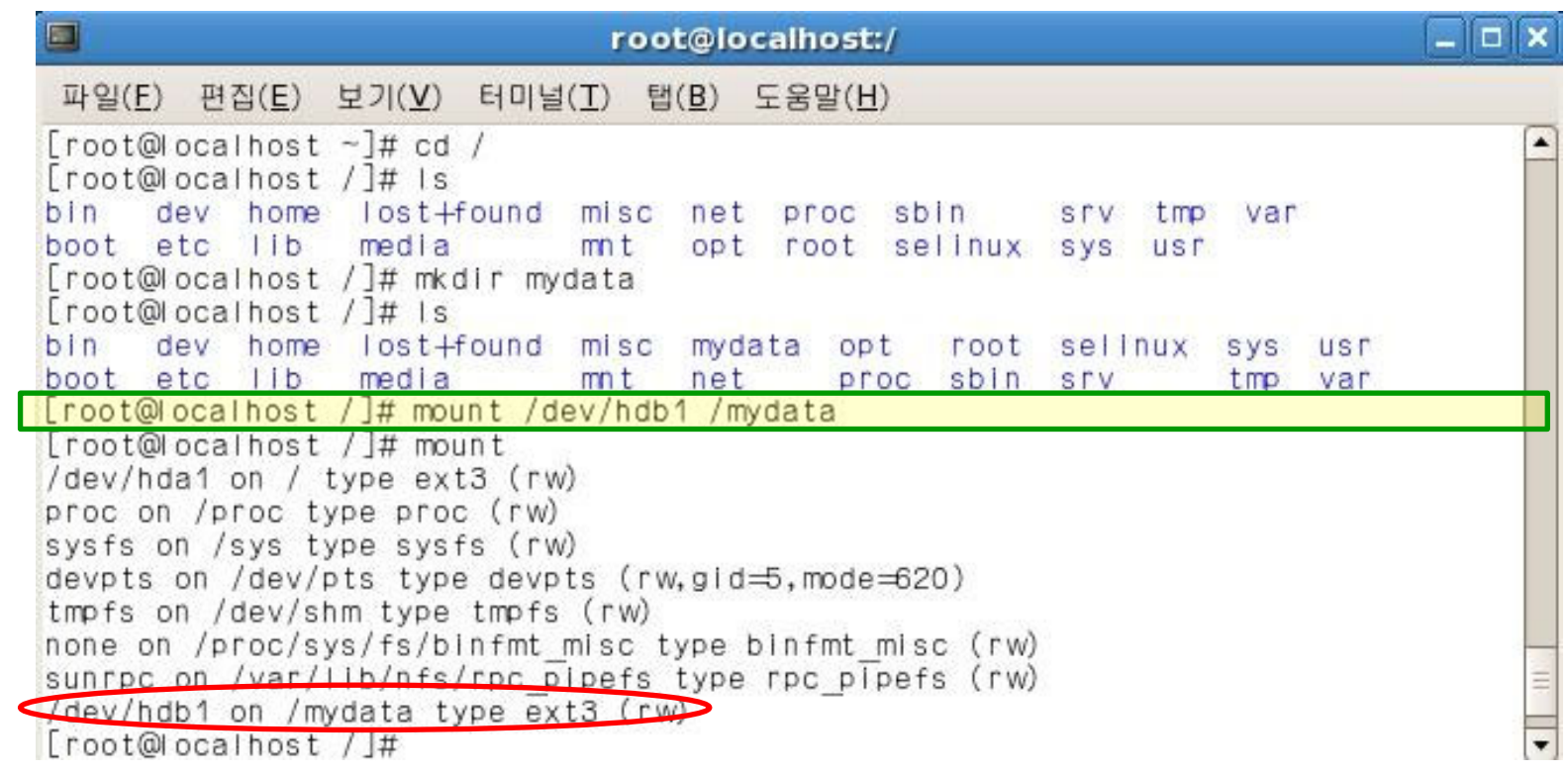

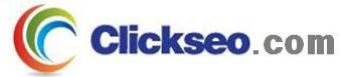

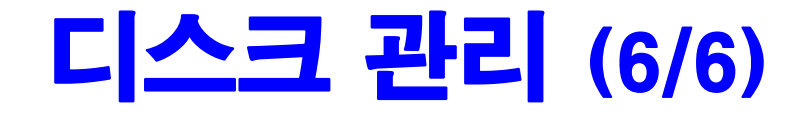

### **• mkfs**

**파일 시스템 만들기**

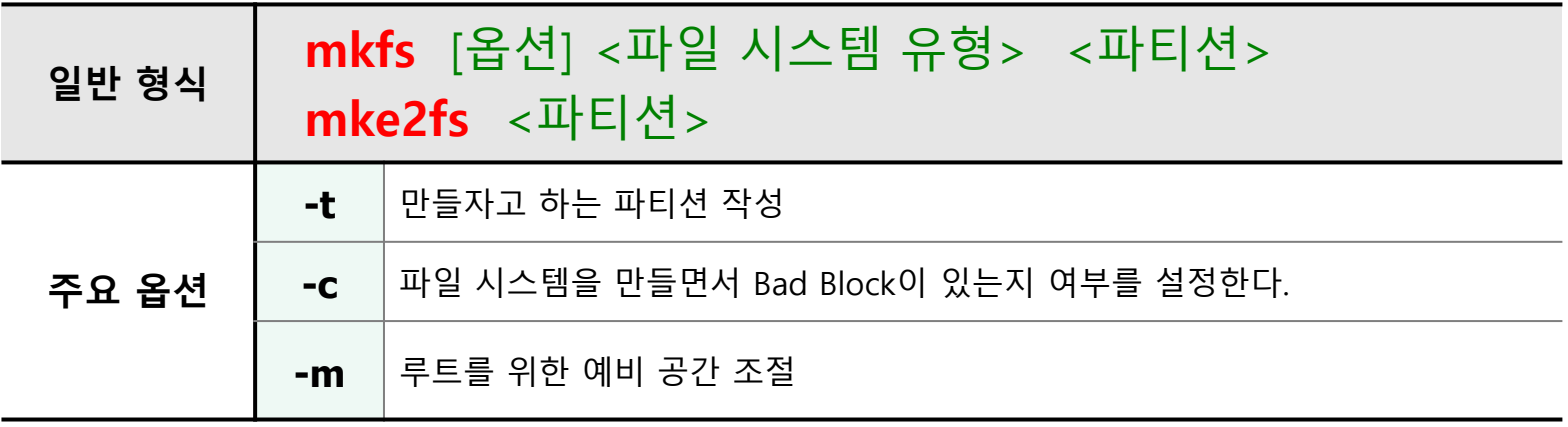

• **파일 시스템 수리 : fsck, e2fsck**

**[root@clickseo /]# fsck -t ext3 /dev/sda9**

**[root@clickseo /]# e2fsck /dev/sda9**

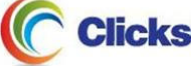

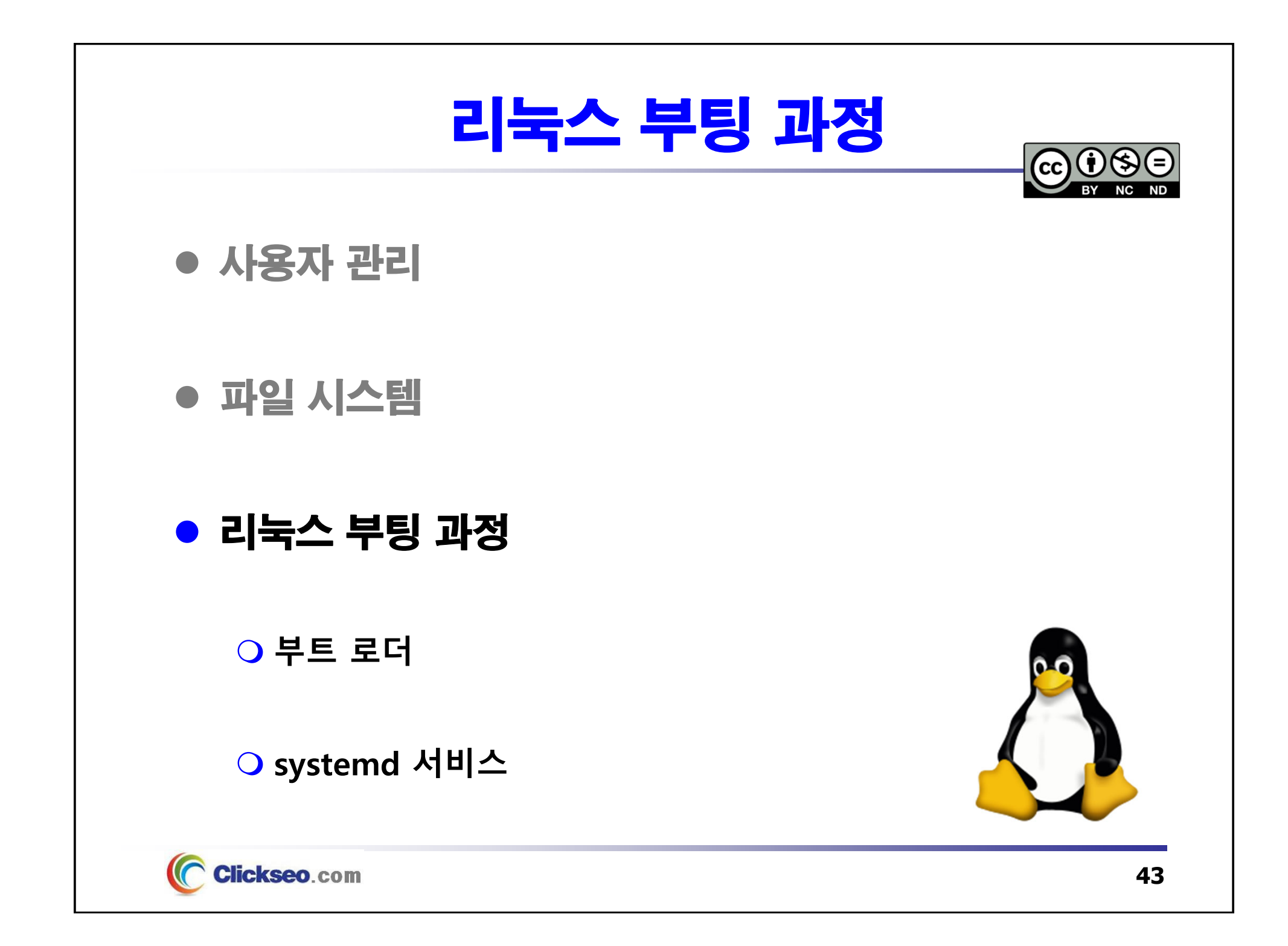

## 리눅스 부팅 과정 (1/6)

## ● 리눅스 부팅 과정

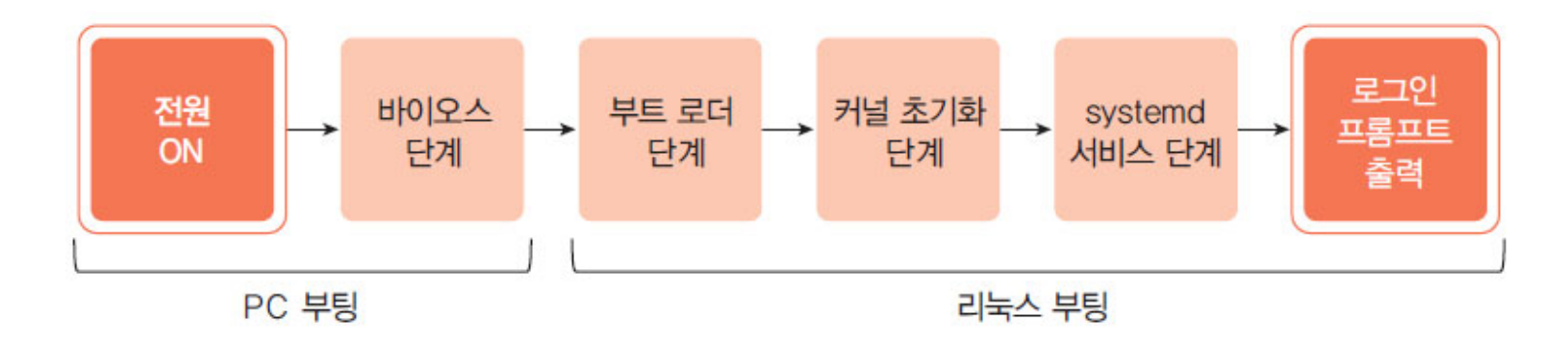

#### **로그인 프롬프트**

• 그래픽 로그인 시스템 : **GDM**(GNOME Display Manager)

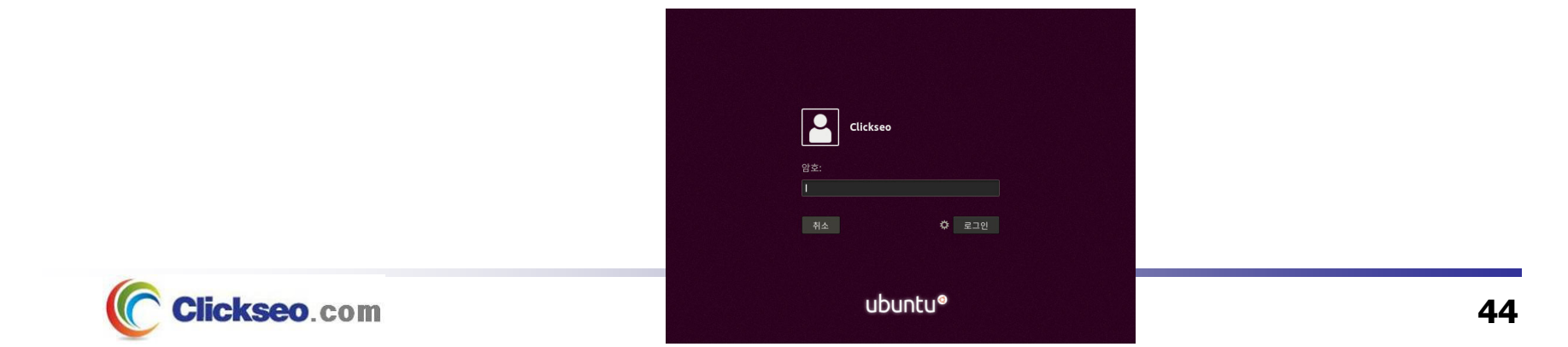

# 리눅스 부팅 과정 (2/6)

- 부팅 과정 : POST
	- **1단계 : POST 과정**
		- •**Power On Self Test**
		- •**ROM BIOS**(Basic Input Output System)
			- –메모리 용량과 연결된 하드디스크 개수, 키보드 및 마우스 연결 여부 등을 자동으로 점검
			- 어느 장치로 부팅을 할 것인지 확인하여 설정된 장치(일반적으로 하드디스크)의 부팅에 필요한 블록 정보를 읽어온다.

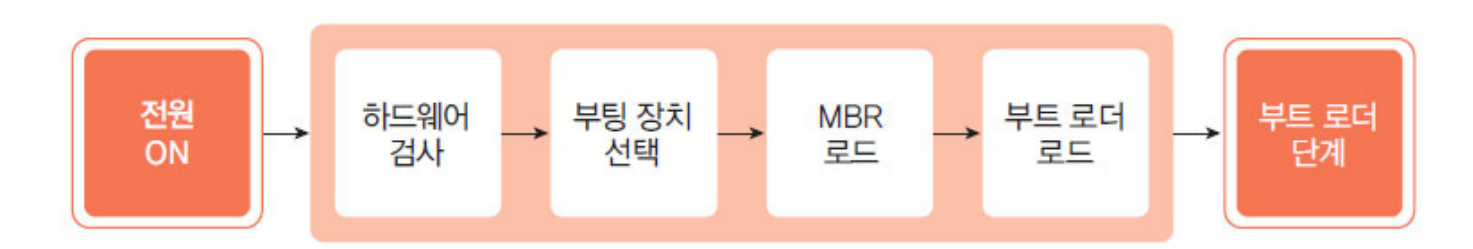

- • BOIS 과정 이후 BIOS에서 설정된 부팅할 때 사용할 장치의 **0번 트랙, 0번 실린더, 0번 헤드**에 위치하는 **Boot Block**으로 제어권이 넘어간다.
- •**MBR**(Master Boot Record) : 2차 부팅 프로그램(Boot Loader)의 위치 저장

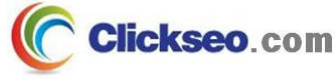

# 리눅스 부팅 과정 (3/6)

- 부팅 과정 : Boot Loader
	- **2단계 : Boot Loader**
		- •리눅스에서는 대표적인 Boot Loader는 **GRUB** 와 **LILO** 이다.
		- • 여러 운영체제 중에서 부팅할 운영체제를 선택할 수 있도록 메뉴를 제공
			- $\mathbf{u}$   $\mathbf{v}$ **Boot Loader는 리눅스 커널을 메모리에 로딩 한다.**
			- $\sim$ 리눅스 커널은 **/boot** 디렉터리 아래에 **vmlinuz-버전명**의 형태로 제공

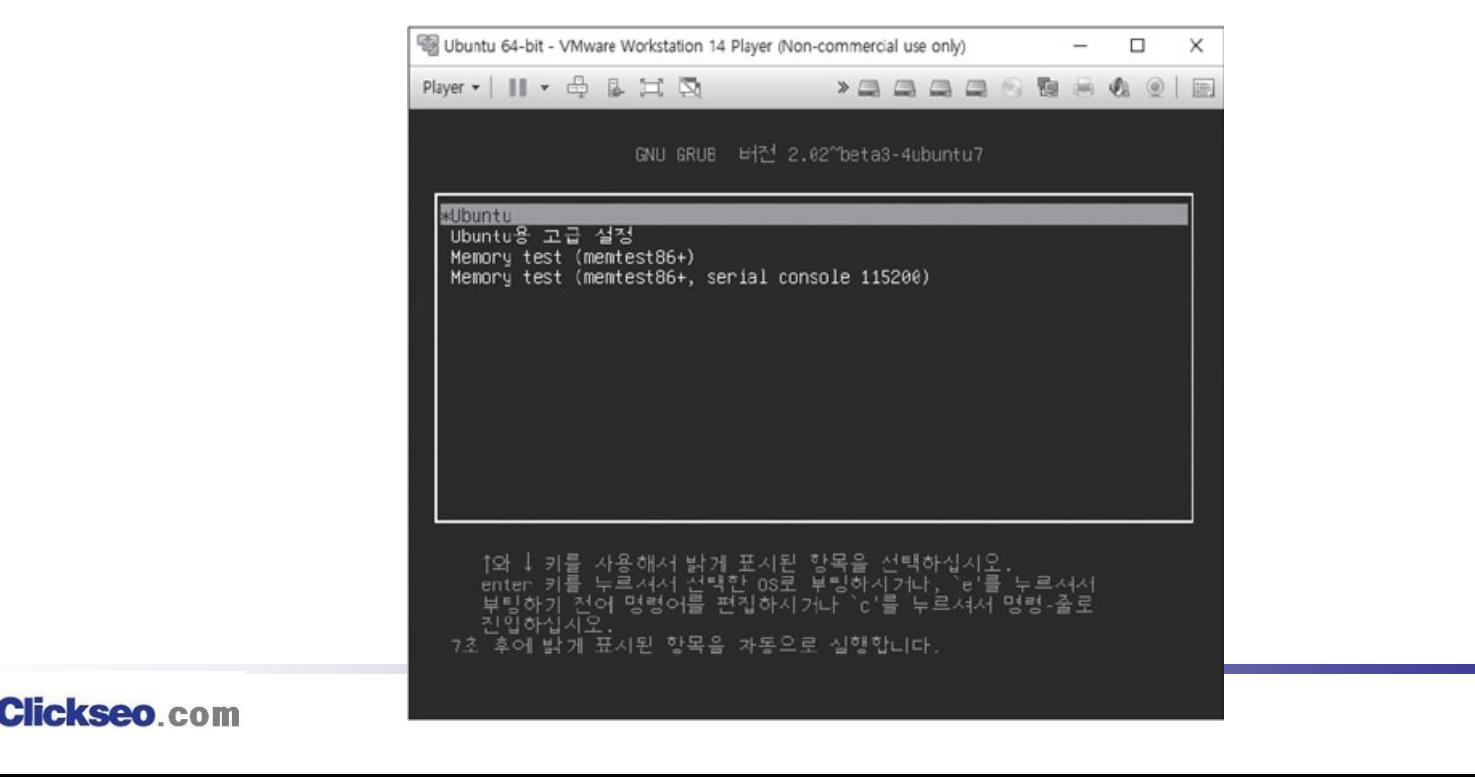

# 리눅스 부팅 과정 (4/6)

- 부팅 과정 : Kernel
	- **3단계 : Kernel**
		- •**Boot Loader**(GRUB 또는 LILO)**에 의해 메모리에 적재**
		- • **리눅스 커널은 압축 이미지 파일**
			- Kernel은 Boot Loader의 정보를 참조하여 루트 파일시스템 마운트를 시도
				- » 루트 파일 시스템(/) 마운트 실패 --> **kernel panic** 혹은 **시스템 종료(halt)**를 진행
				- » 루트 파일 시스템(/)은 읽기 전용(read-only)으로 마운트
			- 커널은 가장 먼저 시스템에 연결된 메모리, 디스크, 키보드, 마우스 등 장치들을 검사
			- 장치 검사 등 기본적인 초기화 과정이 끝나면, 커널은 **fork**를 사용하지 않고 생성되는 프로세스와 스레드 생성
		- • **swapper 프로세스 구동 : 프로세스 번호(PID) 0 번**
			- 메모리 관리, 디스크 관리, 프로세스 관리 등을 수행
			- 프로세스 번호(PID) **1** 번인 **init** 라는 프로세스를 실행
		- **부팅 시 출력된 메시지 dmesg 명령이나 more /var/log/boot.log 명령으로 확인이 가능하다.**

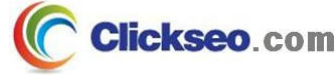

## 리눅스 부팅 과정 (5/6)

### ● 부팅 과정 : init

#### **4단계 : init 프로세스**

- • 전통적으로 유닉스에서는 init 프로세스가 처음 생성된 프로세스로 PID가 1번이다.
	- init 프로세스는 부팅 과정에서 커널에 의해 실행 된다.
	- init 프로세스는 스크립트를 순차적으로 실행하여 다른 프로세스를 동작 시킨다.
- • **Ubuntu에서는 systemd 서비스가 기존의 init 스크립트를 대체한 것**
	- – init 와 관련된 스크립트 파일은 **/etc/init.d** 디렉터리에 있으며 아직 일부 서비스의 스크립트 파일이 남아 있음

**Systemd** : System and Service Manager

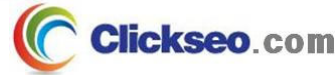

# 리눅스 부팅 과정 (6/6)

### ● 시스템 종료 : shutdown

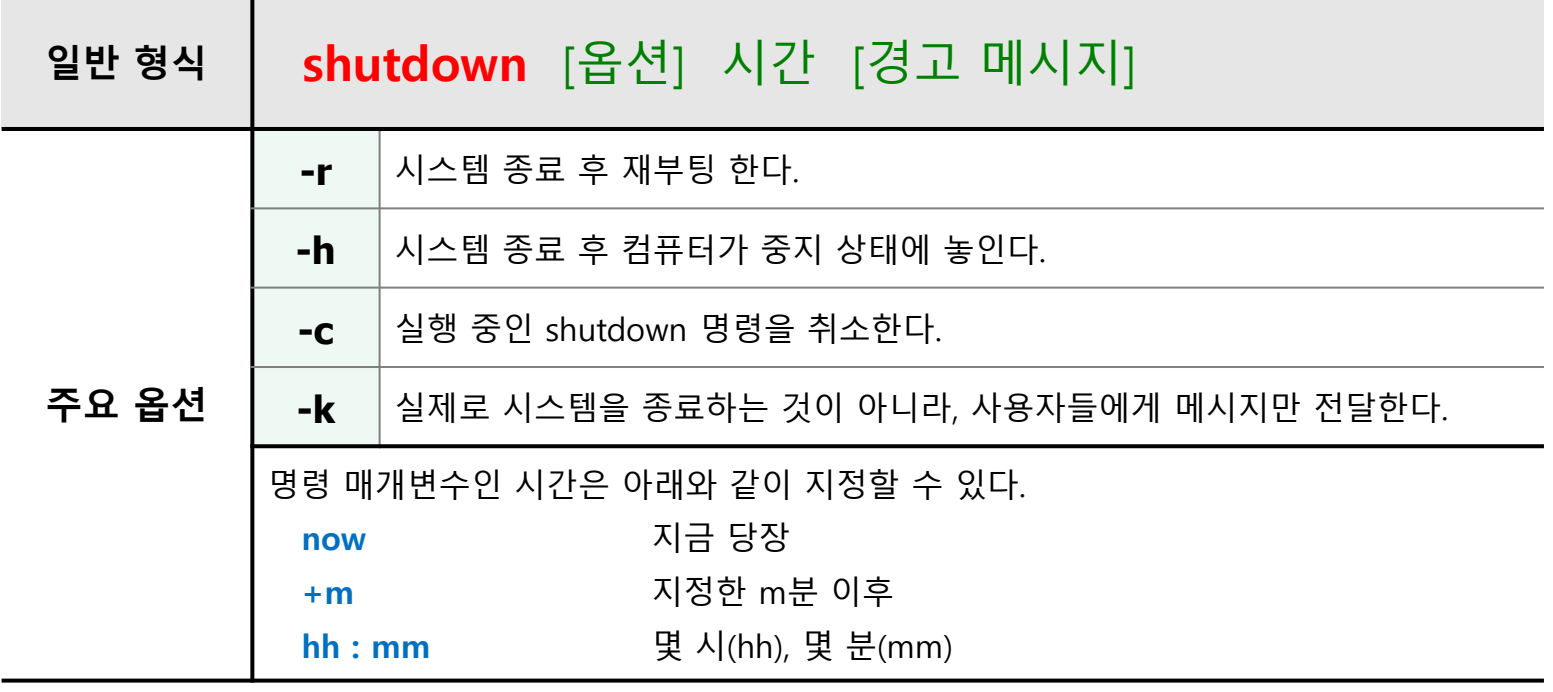

- •**reboot : shutdown -r now**
- • **halt : shutdown -h now**
	- – **reboot, halt, poweroff** 명령은 **/var/log/wtmp** 파일에 시스템 종료 기록을 남기고 시스템을 종료하거나 재시작

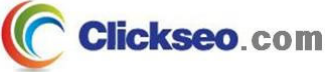

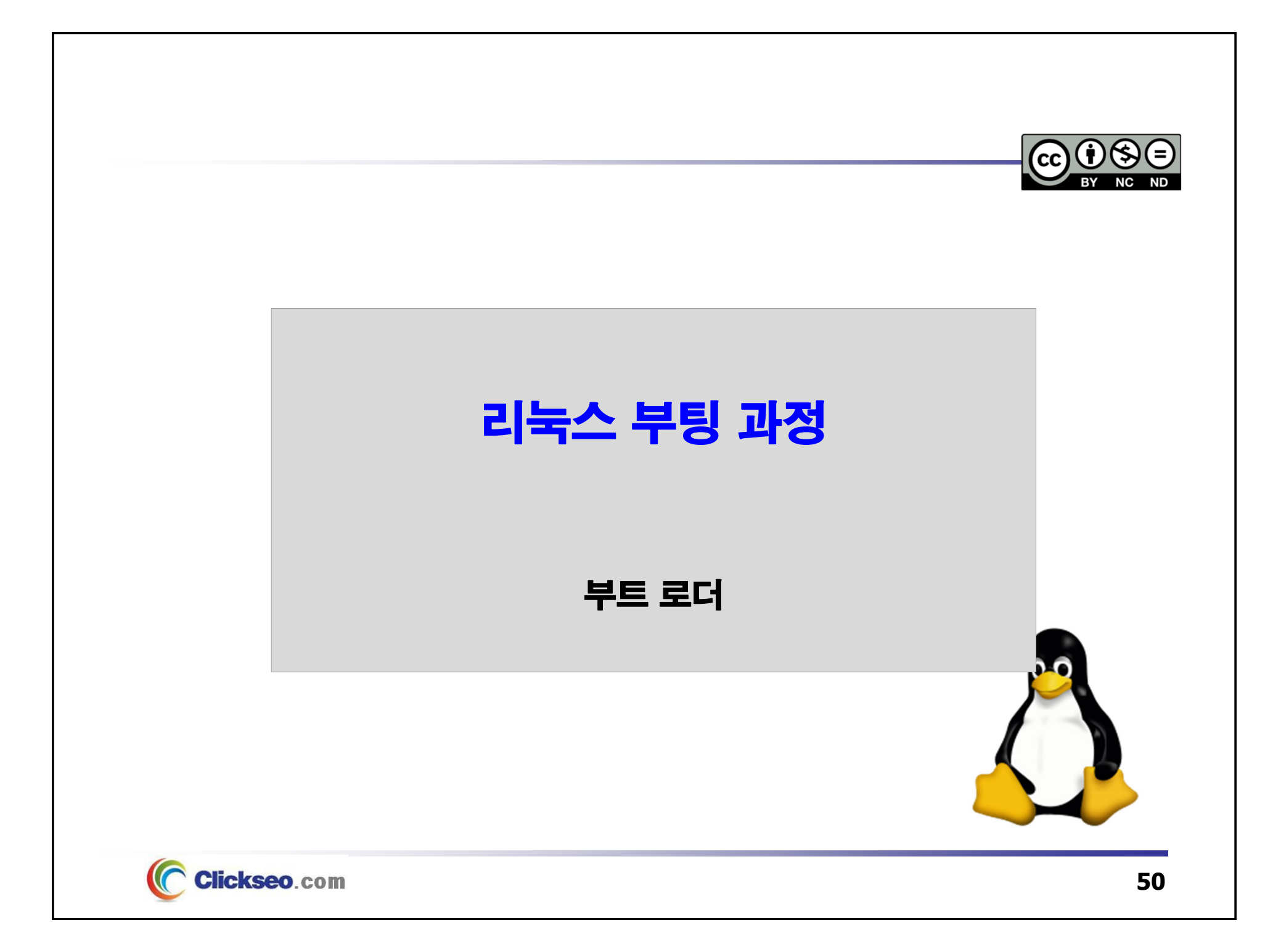

## 부트 로더 (1/2)

### **• GNU GRUB** (GNU Grand Unified Bootloader)

**http://www.gnu.org/software/grub/**

### **1995년, GNU/Hurd 커널의 부팅 작업의 일환으로 개발**

- • 리눅스의 전통적인 Boot Loader인 **LILO**의 단점을 보완하여 GNU 프로젝트의 일환으로 개발
	- RedHat 7.x 부터 기본 Boot Loader로 제공
	- LILO는 리눅스에서만 사용이 가능하지만 GRUB는 윈도에서도 사용할 수 있다.
- •GRUB의 가장 최신 버전은 **GRUB2**로 우분투에서 기본 Boot Loader로 사용한다.

 **라이선스 : GNU GPL 3.0(GPLv3) 프로그래밍 언어 : Assembly, <sup>C</sup>**

#### **GRUB Git : savannah.gnu.org**

https://git.savannah.gnu.org/git/grub.git/

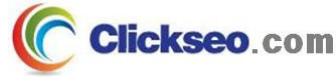

## 부트 로더 (2/2)

### ● GRUB : 설정 파일

#### **설정 파일 : /etc/default/grub**

- •**GRUB 메뉴 설정 내용이 저장되어 있다.**
- • **/etc/default/grub** 파일 수정 후 **update-grub** 를 실행하면 자동으로 **/etc/grub.d** 의 파일들이 참조되어 **/boot/grub/grub.cfg** 가 생성된다.

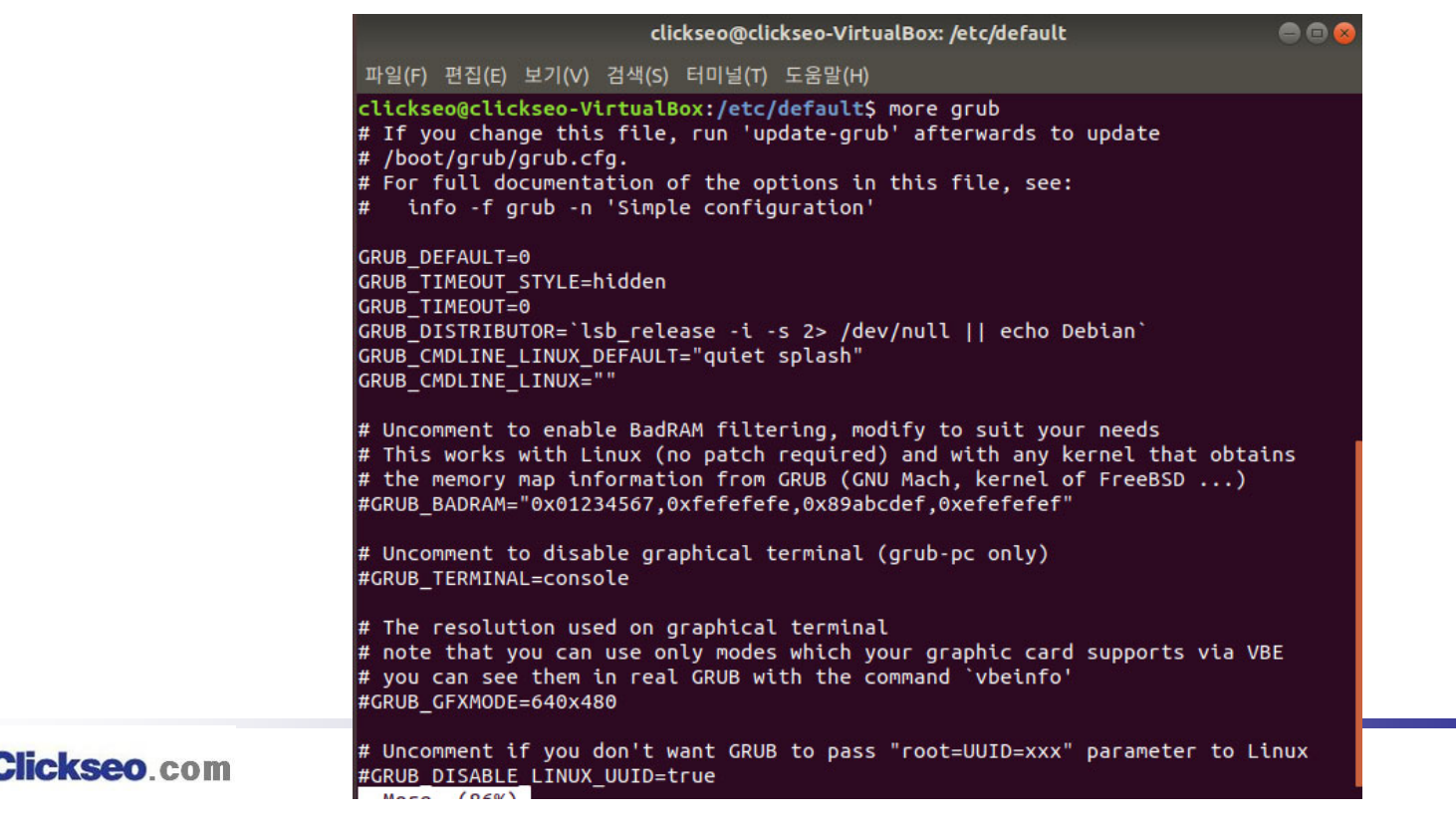

**52**

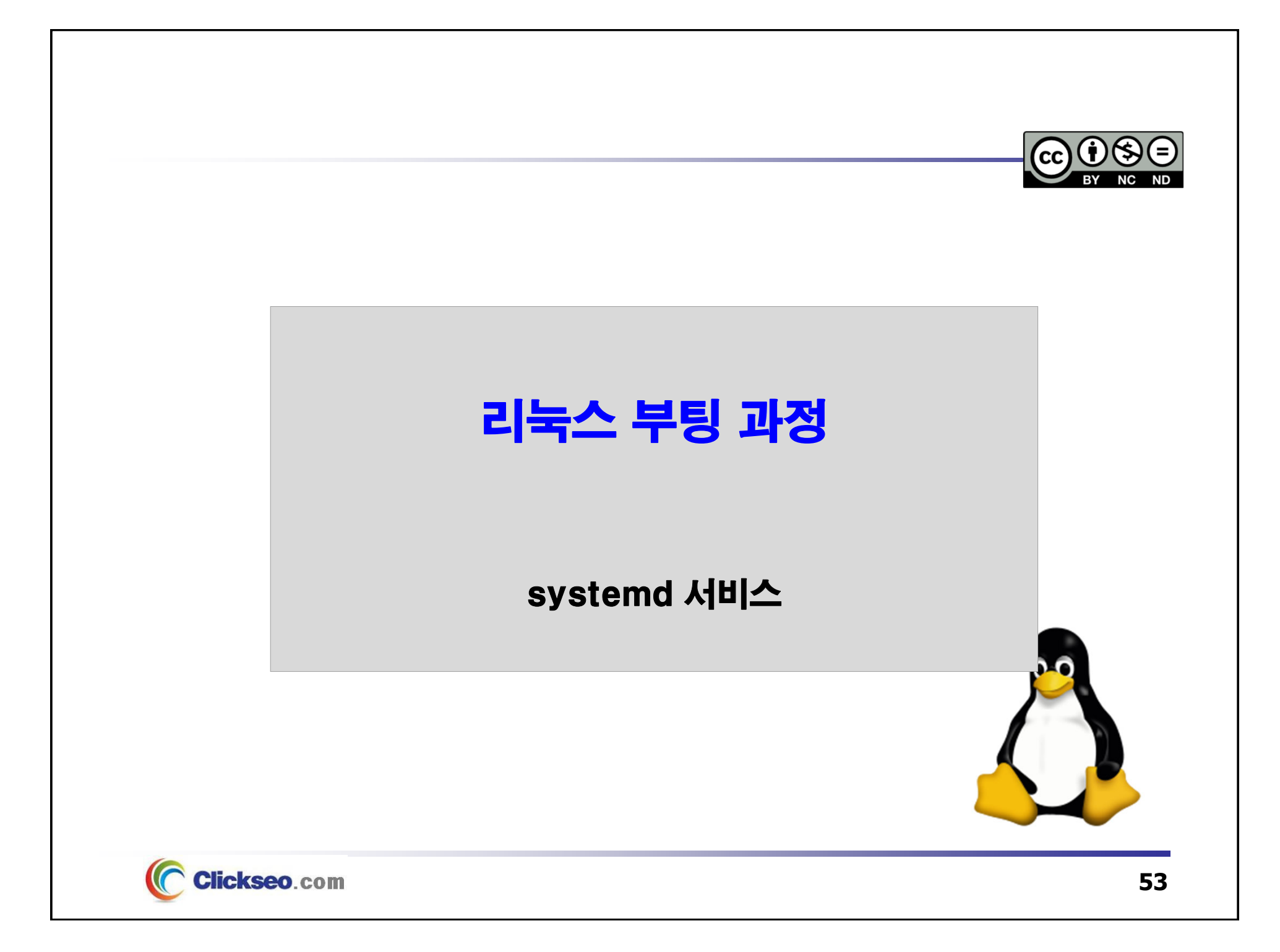

## systemd 서비스 (1/4)

### **• Run Level**

**init** 는 시스템의 단계를 7개로 정의하여 구분한다.

• 각 단계에 따라 셸 스크립트를 실행하는데, 이 단계들을 런 레벨이라고 한다.

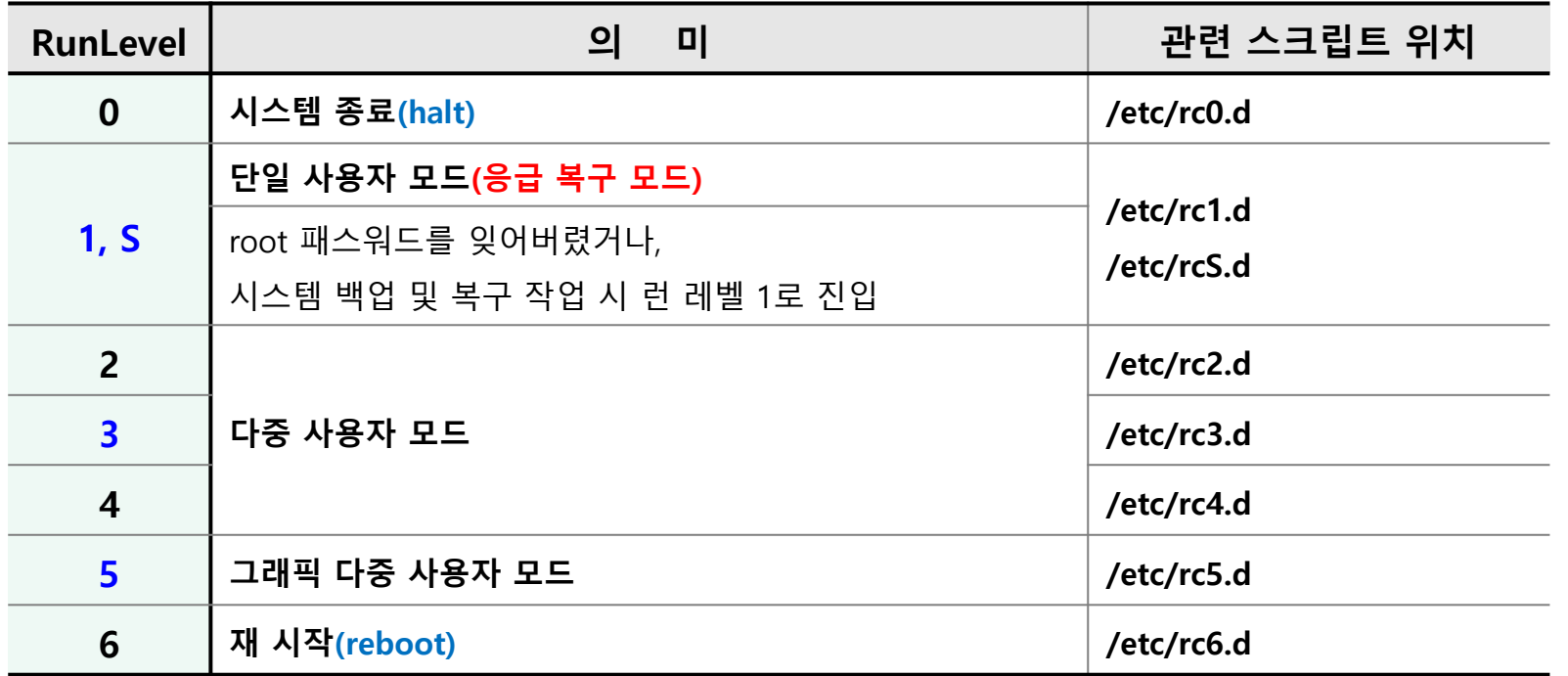

런 레벨별로 실행 스크립트 파일은 **/etc/init.d** 디렉터리에 있는 파일에 대한 심볼릭 링크

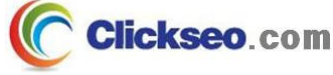

–

## systemd 서비스 (2/4)

### **• Run Level : runlevel**

•

**runlevel** : 이전과 현재 시스템의 런 레벨을 출력하는 명령어

**runlevel** 명령어는 이번 레벨과 현재 레벨을 순차적으로 표기

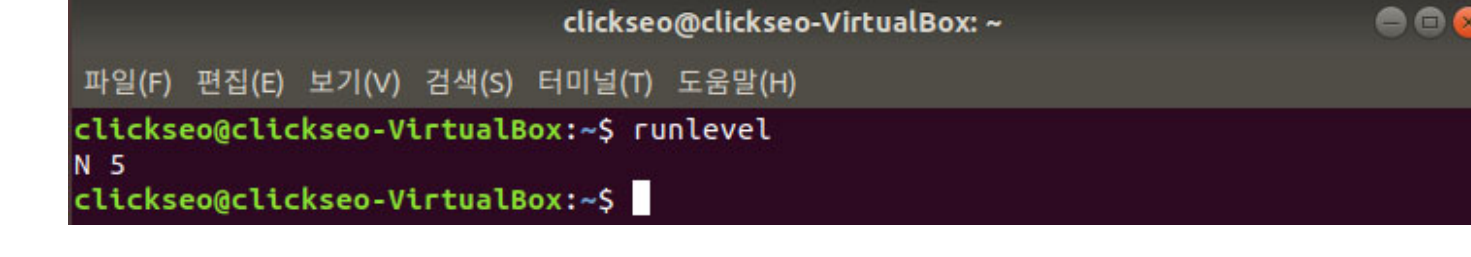

–**N 5** : 이전 레벨이 **N(none)**이며, 현재 레벨이 **5**라는 것을 의미한다.

•**시스템 운영 중 런 레벨 전환 : init**

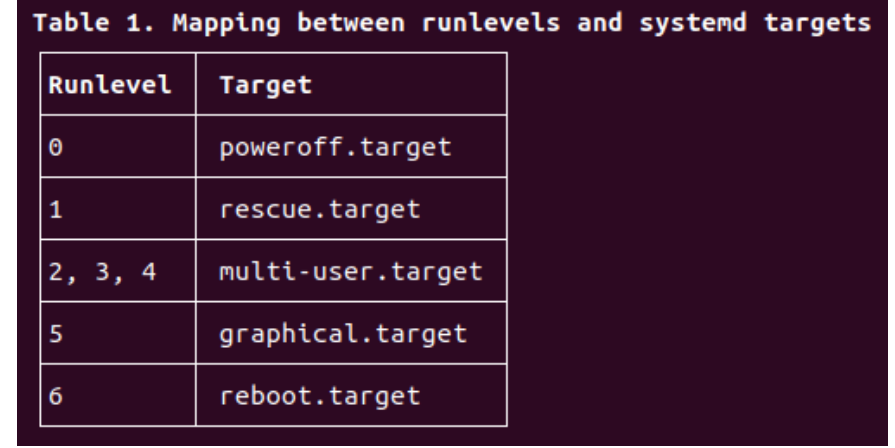

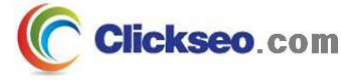

## systemd 서비스 (3/4)

### **•** systemd

**systemd는 init 방식에 비해 다음과 같은 장점을 가지고 있다.**

- •**소켓 기반으로 동작하여 inetd 와 호환성을 유지한다.**
- 쉘과 독립적으로 부팅이 가능하다.
- 마운트 제어가 가능하다.
- **fsck** 제어가 가능하다.
- 시스템 상태에 대한 스냅샷을 유지한다.
- **SELinux**와 통합이 가능하다.
- •서비스에 시그널을 전달할 수 있다.
- •**shutdown** 전에 사용자 세션의 안전한 종료가 가능하다.

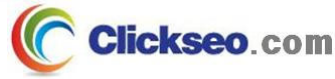

## systemd 서비스 (4/4)

### **O** systemd : unit

- **systemd는 관리 대상의 이름을 '서비스명.유닛 종류'의 형태로 관리**
	- •각 유닛은 같은 이름과 종류로 구성된 설정 파일과 동일한 이름을 사용
	- 유닛과 관련한 보다 자세한 내용은 **man systemd.**unitName 으로 확인

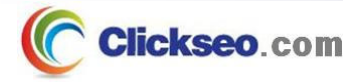

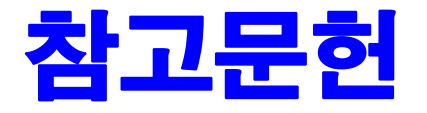

**[1] 이종원, "IT CookBook, 우분투 리눅스(개정판) : 시스템 & 네트워크", 한빛아카데미, 2018. [2] 백창우, "유닉스 리눅스 프로그래밍 필수 유틸리티", 한빛미디어. 2010.**

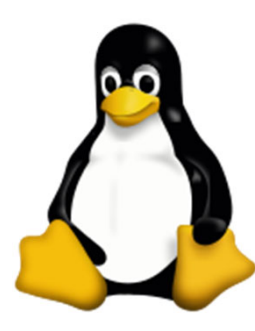

**이 강의자료는 저작권법에 따라 보호받는 저작물이므로 무단 전제와 무단 복제를 금지하며, 내용의 전부 또는 일부를 이용하려면 반드시 저작권자의 서면 동의를 받아야 합니다. Copyright © Clickseo.com. All rights reserved.**

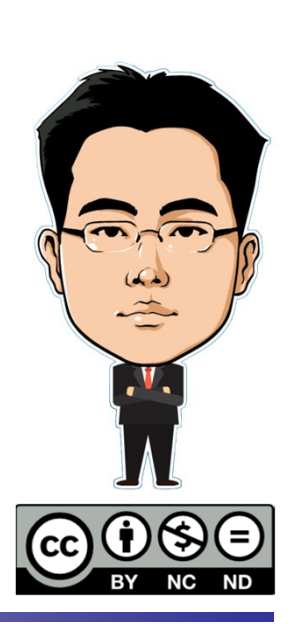

**Clickseo.com**